# **S1 PRO+ WIRELESS PA SYSTEM**

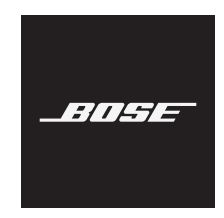

#### **Lea y conserve todas las instrucciones de uso, protección y seguridad.**

Por la presente, Bose Corporation declara que este producto cumple con los requisitos esenciales y con otras cláusulas relevantes de la Directiva 2014/53/EU y con todos los demás requisitos de directivas correspondientes de la UE. La declaración de conformidad completa se puede encontrar en: [www.Bose.com/compliance](http://www.Bose.com/compliance)

**LIK** Este producto cumple con todas las regulaciones aplicables de compatibilidad electromagnética de 2016 y todas las demás regulaciones aplicables del Reino Unido. La declaración de conformidad completa se puede encontrar en: www.Bose.com/compliance

Por la presente, Bose Corporation declara que este producto cumple con los requisitos esenciales de las Regulaciones de equipos de radio de 2017 y todas las demás regulaciones aplicables del Reino Unido. La declaración de conformidad completa se puede encontrar en: [www.Bose.com/compliance](http://www.Bose.com/compliance)

#### **Instrucciones importantes de seguridad**

No use este aparato cerca del agua.

Límpielo solamente con un paño seco.

No anule el mecanismo de seguridad del enchufe con descarga a tierra o polarizado. Un enchufe polarizado tiene dos álabes, una más ancho que el otro. Un enchufe con descarga a tierra tiene dos álabes y una tercera clavija de conexión a tierra. El álabe ancho o la tercera clavija se suministran por razones de seguridad. Si el enchufe no entra en la salida eléctrica, consulte con un electricista para cambiar la salida eléctrica obsoleta.

Use solamente los accesorios especificados por el fabricante.

Derive todas las tareas de servicio al personal calificado. Se requieren tareas de servicio si el aparato se daña de alguna manera, por ejemplo, si se dañó el enchufe o cable de alimentación, si se derramó líquido o cayeron objetos dentro del aparato, si el aparato estuvo expuesto a la lluvia o la humedad, si no funciona normalmente, o si se cayó.

#### **ADVERTENCIAS/PRECAUCIONES**

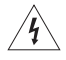

Este símbolo en el producto significa que existe tensión peligrosa, sin aislamiento dentro de la carcasa del producto que puede presentar un riesgo de descarga eléctrica.

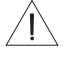

Este símbolo en el producto significa que existen instrucciones de funcionamiento y mantenimiento importantes en esta guía.

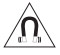

Este producto contiene material magnético. Consulte con su médico si esto podría afectar a un dispositivo médico implantable.

- Para reducir el riesgo de incendio o descarga eléctrica, NO exponga este producto a la lluvia, goteo, salpicaduras o humedad y no coloque objetos llenos de líquido, como jarrones, sobre o cerca del producto.
- Mantenga el producto lejos del fuego y de fuentes de calor. NO coloque sobre el producto, o en su proximidad, fuentes de llamas al descubierto, como velas encendidas.
- NO realice alteraciones no autorizadas a este producto.
- NO use un convertidor de corriente con este producto.
- NO lo use en vehículos o embarcaciones.
- Proporcione una conexión a tierra o asegúrese de que la toma de corriente incorpore una conexión a tierra protegida antes de conectar el enchufe a la toma de corriente de la red eléctrica.
	- *Dinamarca*: "Apparatets stikprop skal tilsluttes en stikkontakt med jord, som giver forbindelse til stikproppens jord."
	- *Finlandia*: "Laite on liitettävä suojamaadoituskoskettimilla varustettuun pistorasiaan"
	- *Noruega*: "Apparatet må tilkoples jordet stikkontakt"
	- *Suecia*: "Apparaten skall anslutas till jordat uttag"
- Si se utiliza la clavija de conexión de red o el acoplador del artefacto como el dispositivo de desconexión, el dispositivo de desconexión deberá permanecer listo para funcionar.

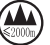

仅适用于 2000 m 以下地区安全使用

Use este producto solamente a una altura inferior a 2000 metros.

- La batería suministrada con este producto puede presentar un riesgo de incendio, explosión o quemadura química si no se manipula correctamente, se reemplaza incorrectamente o se reemplaza con un tipo incorrecto de batería.
- No exponga productos con batería al calor excesivo, por ejemplo, almacenar a la luz directa del sol, cerca del fuego o similar.
- Solo use baterías originales Bose con este producto. Póngase en contacto con el servicio de atención al cliente de Bose para obtener baterías de reemplazo.
- Debido a los requisitos de ventilación, Bose no recomienda colocar el producto en un espacio reducido como una cavidad en la pared o un gabinete cerrado.
- No coloque ni instale cerca de ninguna fuente de calor, como radiadores, rejillas de calefacción, estufas u otros aparatos (incluidos amplificadores) que produzcan calor.
- No use el Sistema de megafonía inalámbrico Bose S1 Pro+ con un trípode/soporte inestable. El altavoz está diseñado solo para su uso en un poste de 35 mm y el trípode o soporte debe ser capaz de soportar un altavoz con un peso mínimo de 6,8 kg y un tamaño total de 332,6 x 240 x 279,8 mm. El uso de un trípode/soporte que no esté diseñado para soportar el tamaño y el peso del sistema Sistema de megafonía inalámbrico Bose S1 Pro+ puede resultar en una condición inestable y peligrosa que podría provocar lesiones.
- La etiqueta del producto se encuentra en la parte inferior del producto.

**NOTA:** Este equipo ha sido sometido a prueba y se ha comprobado que cumple con los límites de un dispositivo digital Clase B, conforme a la Parte 15 de las reglas de la FCC. Estos límites están diseñados para ofrecer una protección razonable contra interferencias perjudiciales en una instalación domiciliaria. Este equipo genera, usa y puede irradiar energía de radiofrecuencia y, si no se instala y se usa conforme a las instrucciones, puede causar interferencia perjudicial a las comunicaciones de radio. Sin embargo, no se garantiza que la interferencia no se produzca en una instalación en particular. Si este equipo causa interferencias perjudiciales en la recepción de radio o televisión, que se puede determinar al apagar y encender el equipo, se aconseja al usuario intentar corregir la interferencia mediante una o más de las siguientes medidas:

- Reoriente o reubique el producto receptor o la antena.
- Aumente la separación entre el equipo y el receptor.
- Conecte el equipo a una salida eléctrica en un circuito diferente al que está conectado el receptor.
- Consulte con el distribuidor o con un técnico en radio o televisión experimentado para obtener ayuda.

Los cambios o las modificaciones no aprobadas expresamente por Bose Corporation podrían invalidar la autoridad del usuario para operar el equipo.

Este dispositivo cumple con la parte 15 de las reglas de la FCC y con las normas RSS sin licencia de ISED Canada. El funcionamiento está sujeto a las siguientes dos condiciones: (1) Este dispositivo no debe provocar interferencias dañinas y (2) Este dispositivo debe aceptar cualquier interferencia recibida, incluida la interferencia que puede causar un funcionamiento no deseado.

Este equipo debe instalarse y operarse a una distancia mínima de 20 cm entre el radiador y su cuerpo.

#### **Para Europa**:

Módulo *Bluetooth*: Banda de frecuencia de funcionamiento 2400 a 2483,5 MHz.

Potencia de transmisión máxima menor que 20 dBm EIRP.

Módulo de 2,4 GHz: Banda de frecuencias de funcionamiento 2402 a 2482 MHz.

Potencia de transmisión máxima menor que 10 dBm (10mW) EIRP.

Potencia de transmisión máxima está por debajo de los límites regulatorios y la prueba SAR no es necesaria y está exenta según las regulaciones aplicables.

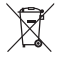

Este símbolo significa que el producto no debe desecharse como residuo doméstico y que debe depositarse en un centro de recolección apropiado para reciclaje. La eliminación y el reciclado adecuados ayudan a proteger los recursos naturales, la salud de las personas y el medio ambiente. Para obtener más información sobre la eliminación y el reciclado de este producto, póngase en contacto con su municipio, el servicio de gestión de residuos o el comercio donde haya comprado este producto.

#### **Regulaciones técnicas de dispositivos de radiofrecuencia de baja potencia**

Sin el permiso concedido por la NCC, ninguna empresa, compañía o usuario puede cambiar la frecuencia, mejorar la potencia de transmisión ni alterar las características originales, así como el desempeño de los dispositivos de radiofrecuencia de baja potencia. Los dispositivos de radiofrecuencia de baja potencia no deberían afectar la seguridad del avión ni interferir con las comunicaciones legales; si se determinara una interferencia, el usuario deberá dejar de usar de inmediato hasta que no se perciba interferencia. Dichas comunicaciones legales implican que las comunicaciones de radio se operan conforme con la Ley de administración de telecomunicaciones. Los dispositivos de radiofrecuencia de bajo consumo deben ser susceptibles a la interferencia de las comunicaciones legales o de los dispositivos de ondas de radio ISM.

#### **Tabla del estado de corriente del producto**

El producto, de acuerdo con la directiva europea de Diseño ecológico de productos relacionados con la energía 2009/125/EC y el reglamento de Diseño ecológico para productos relacionados con la energía e información energética (enmienda) (salida de la UE) de 2020, cumple con las siguientes normas o documentos: Regulación (EC) No. 1275/2008, modificada por la Regulación (EU) No. 801/2013.

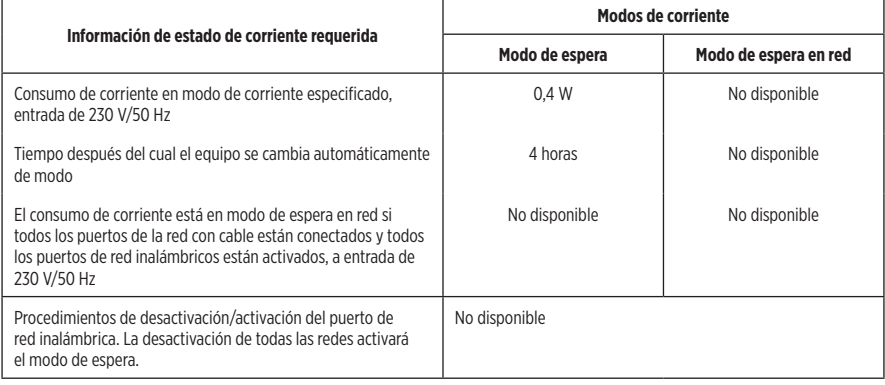

**Deseche correctamente las baterías usadas, cumpliendo con las reglamentaciones locales**. No incinere.

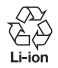

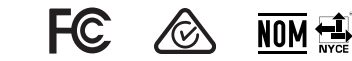

#### **Tabla de sustancias peligrosas restringidas en China**

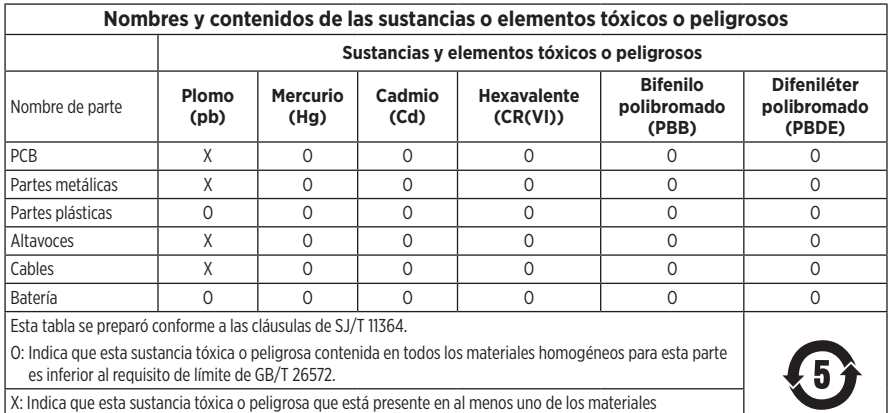

homogéneos utilizados para esta parte se encuentra por encima del requisito de límite de GB/T 26572.

#### **Tabla de sustancias peligrosas restringidas en Taiwán**

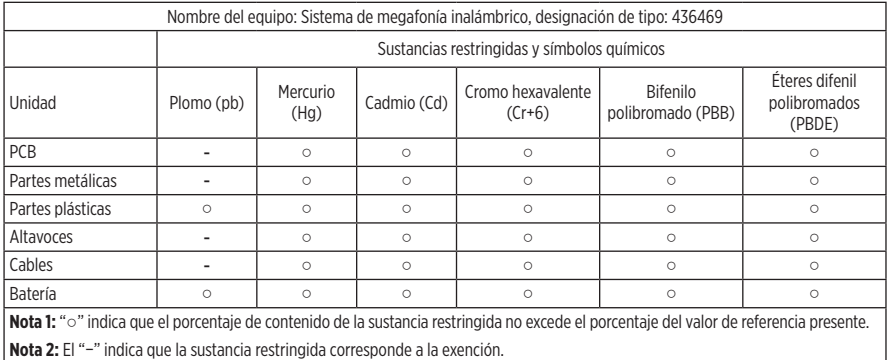

**Fecha de fabricación**: El octavo dígito del número de serie indica el año de fabricación; "3" es 2013 o 2023.

**Importador en China**: Bose Electronics (Shanghai) Company Limited, Level 6, Tower D, No. 2337 Gudai Rd. Minhang District, Shanghai 201100, China

**Importador en UE**: Bose Products B.V., Gorslaan 60, 1441 RG Purmerend, Países Bajos

**Importador en México**: Bose de México S. de R.L. de C.V., Avenida Prado Sur #150, Piso 2, Interior 222 y 223, Colonia Lomas de Chapultepec V Sección, Miguel Hidalgo, Ciudad de México, C.P. 11000 - Número de teléfono: +5255 (5202) 3545

**Importador en Taiwán**: Bose Limited Taiwan Branch (H.K.), 9F., No. 10, Sec. 3, Minsheng E. Road, Zhongshan Dist. Taipei City 10480, Taiwán - Número de teléfono: +886-2-2514 7676

**Importador en el Reino Unido**: Bose Limited, Bose House, Quayside Chatham Maritime, Chatham, Kent, ME4 4QZ, Reino Unido

**Potencia de entrada**: 100 – 240 V  $\sim$  50/60 Hz, 1 A

#### **Clasificación de salida**:

- Puerto de carga USB POWER:  $5 \text{ V} = 1.5 \text{ A}$
- Puertos de carga del transmisor inalámbrico: 5 V  $= 0.3$  A

**Capacidad de la batería**: 5500mAh

**Rango de temperaturas de carga**: 0° C – 45° C

**Rango de temperaturas de descarga**: -20° C – 49° C

**Dimensiones** (A x L x P): 332,6 x 240 x 279,8 mm (13,1 x 9,4 x 11 pulgadas)

**Peso neto**: 6,5 kg (14,4 lb)

**Corriente de entrada de arranque inicial**: 12,4 A a 120 V; 12,8 A a 230 V

**Corriente de entrada tras una interrupción de la red eléctrica de CA de 5 s**: 2,5 A a 120 V; 3 A a 230 V

Modelo: 436469. La ID de CMIIT se encuentra en la parte inferior del producto.

#### **Complete y conserve para referencia futura**

Los números de serie y de modelo se encuentran en la parte inferior del producto.

Número de serie:

Número de modelo: 436469

Guarde el recibo con la guía del usuario. Ahora es un buen momento para registrar su producto Bose. Puede hacerlo fácilmente visitando [worldwide.Bose.com/ProductRegistration](http://worldwide.Bose.com/ProductRegistration)

#### **Información de seguridad**

I

Este producto puede recibir actualizaciones automáticas de seguridad de Bose. Para comprobar e instalar cualquier actualización de seguridad que Bose ponga a disposición, conecte el producto a una computadora mediante un cable USB y visite [btu.Bose.com](http://btu.Bose.com)

Apple y el logotipo de Apple son marcas comerciales de Apple Inc., registradas en los Estados Unidos y en otros países. App Store es una marca de servicio de Apple Inc.

La marca y los logotipos de *Bluetooth*® son marcas comerciales registradas propiedad de Bluetooth SIG Inc. y cualquier uso de dichas marcas por parte de Bose Corporation se encuentra bajo licencia.

Google y Google Play son marcas comerciales de Google LLC.

USB Type-C® y USB-C® son marcas comerciales registradas de USB Implementers Forum.

Bose, Bose Music, the Bose Music logo, L1 y ToneMatch son marcas comerciales de Bose Corporation.

Sede central de Bose Corporation: 1-877-230-5639

©2023 Bose Corporation. No se puede reproducir, modificar, distribuir, o usar de otra manera ninguna parte de este trabajo sin previo consentimiento por escrito.

The following license disclosures apply to certain third-party software packages used as components in the product. Package: FreeRTOS

Copyright © Amazon Web Services, Inc. or its affiliates. All rights reserved.

Package: LVGL - Light and Versatile Graphics Library

Copyright © 2021 LVGL Kft

The above is/are subject to the license terms reprinted below:

#### **MIT License**

Permission is hereby granted, free of charge, to any person obtaining a copy of this software and associated documentation files (the "Software"), to deal in the Software without restriction, including without limitation the rights to use, copy, modify, merge, publish, distribute, sublicense, and/or sell copies of the Software, and to permit persons to whom the Software is furnished to do so, subject to the following conditions:

The above copyright notice and this permission notice shall be included in all copies or substantial portions of the Software.

THE SOFTWARE IS PROVIDED "AS IS", WITHOUT WARRANTY OF ANY KIND, EXPRESS OR IMPLIED, INCLUDING BUT NOT LIMITED TO THE WARRANTIES OF MERCHANTABILITY, FITNESS FOR A PARTICULAR PURPOSE AND NONINFRINGEMENT. IN NO EVENT SHALL THE AUTHORS OR COPYRIGHT HOLDERS BE LIABLE FOR ANY CLAIM, DAMAGES OR OTHER LIABILITY, WHETHER IN AN ACTION OF CONTRACT, TORT OR OTHERWISE, ARISING FROM, OUT OF OR IN CONNECTION WITH THE SOFTWARE OR THE USE OR OTHER DEALINGS IN THE SOFTWARE.

Packages: STM32CubeF4 HAL Driver MCU Component and STM32 LL - STM32 Low Layer API

Copyright 2017 STMicroelectronics. All rights reserved.

The above is/are subject to the license terms reprinted below:

#### **3-Clause BSD License**

(Also called "New BSD License" or "Modified BSD License")

Redistribution and use in source and binary forms, with or without modification, are permitted provided that the following conditions are met:

Redistributions of source code must retain the above copyright notice, this list of conditions and the following disclaimer.

Redistributions in binary form must reproduce the above copyright notice, this list of conditions and the following disclaimer in the documentation and/or other materials provided with the distribution.

Neither the name of the <organization> nor the names of its contributors may be used to endorse or promote products derived from this software without specific prior written permission.

THIS SOFTWARE IS PROVIDED BY THE COPYRIGHT HOLDERS AND CONTRIBUTORS "AS IS" AND ANY EXPRESS OR IMPLIED WARRANTIES, INCLUDING, BUT NOT LIMITED TO, THE IMPLIED WARRANTIES OF MERCHANTABILITY AND FITNESS FOR A PARTICULAR PURPOSE ARE DISCLAIMED. IN NO EVENT SHALL <COPYRIGHT HOLDER> BE LIABLE FOR ANY DIRECT, INDIRECT, INCIDENTAL, SPECIAL, EXEMPLARY, OR CONSEQUENTIAL DAMAGES (INCLUDING, BUT NOT LIMITED TO, PROCUREMENT OF SUBSTITUTE GOODS OR SERVICES; LOSS OF USE, DATA, OR PROFITS; OR BUSINESS INTERRUPTION) HOWEVER CAUSED AND ON ANY THEORY OF LIABILITY, WHETHER IN CONTRACT, STRICT LIABILITY, OR TORT (INCLUDING NEGLIGENCE OR OTHERWISE) ARISING IN ANY WAY OUT OF THE USE OF THIS SOFTWARE, EVEN IF ADVISED OF THE POSSIBILITY OF SUCH DAMAGE.

### **[CONTENIDO DE LA CAJA](#page-14-0)**

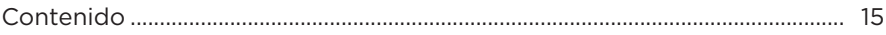

# **[CONFIGURAR LA APLICACIÓN BOSE MUSIC](#page-15-0)**

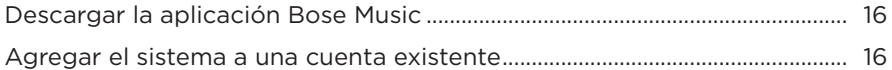

# **[PANEL DE CONTROL Y CONEXIÓN](#page-16-0)**

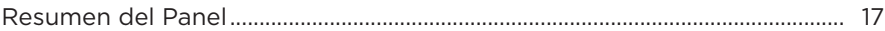

# **[ALIMENTACIÓN](#page-17-0)**

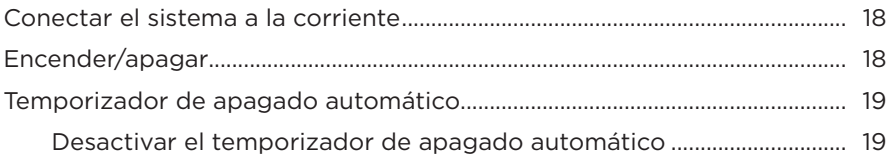

### **[CONECTAR FUENTES](#page-19-0)**

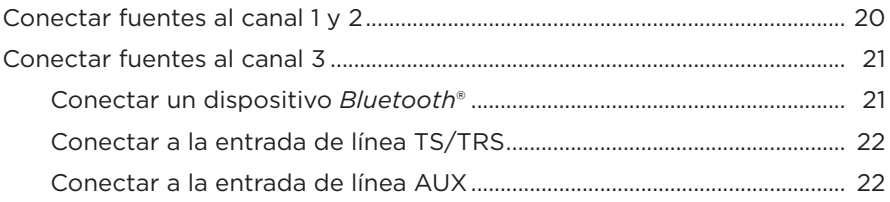

# **[AJUSTAR EL AUDIO DEL CANAL](#page-22-0)**

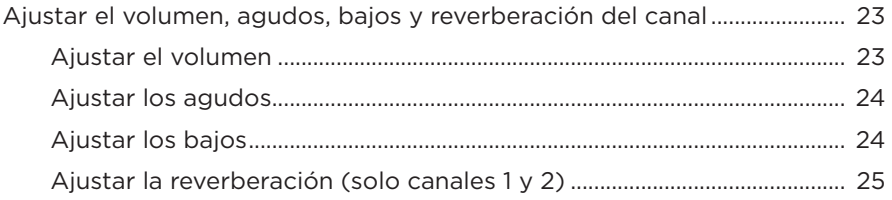

# **[CONFIGURACIÓN DEL SISTEMA Y DE CANALES](#page-25-0)**

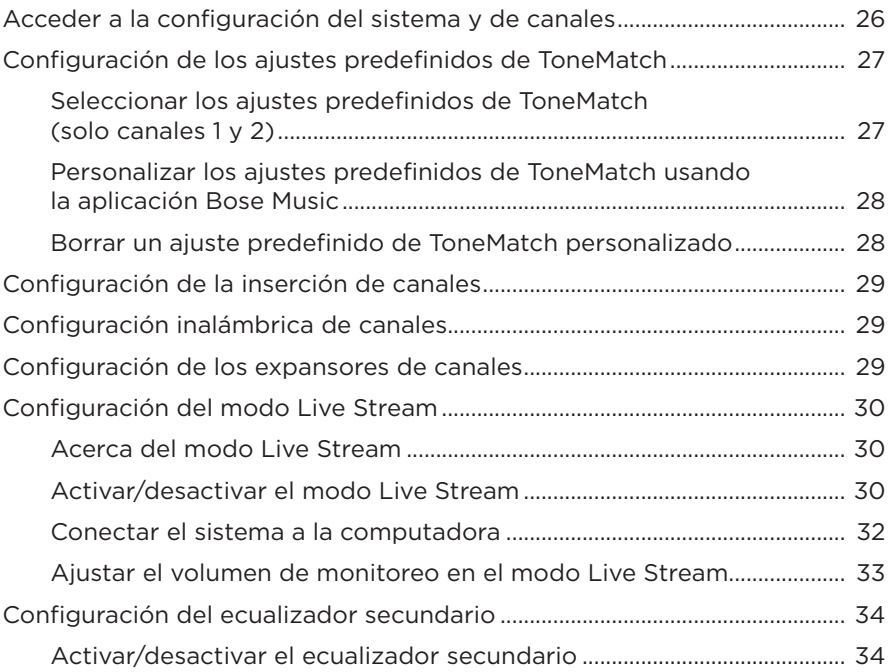

# **[FUNCIONES EXCLUSIVAS DE LA APLICACIÓN BOSE MUSIC](#page-35-0)**

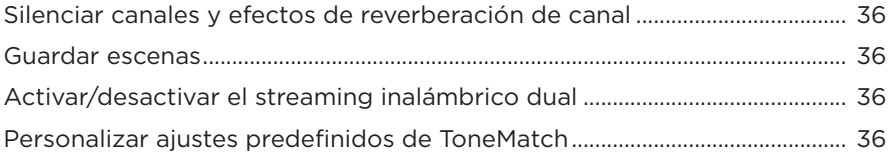

# **[CONTROLES DEL TRANSMISOR INALÁMBRICO](#page-36-0)**

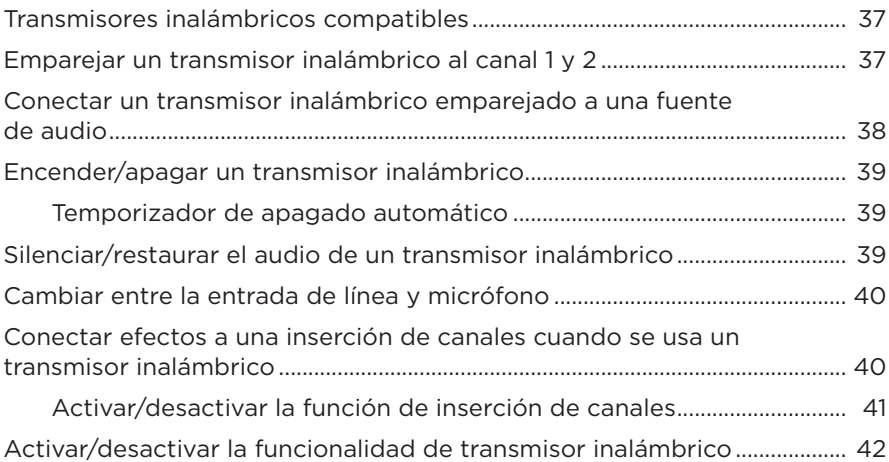

# **[SOPORTE DEL ALTAVOZ](#page-42-0)**

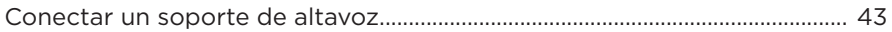

# **[ESCENARIOS DE CONFIGURACIÓN DEL SISTEMA](#page-43-0)**

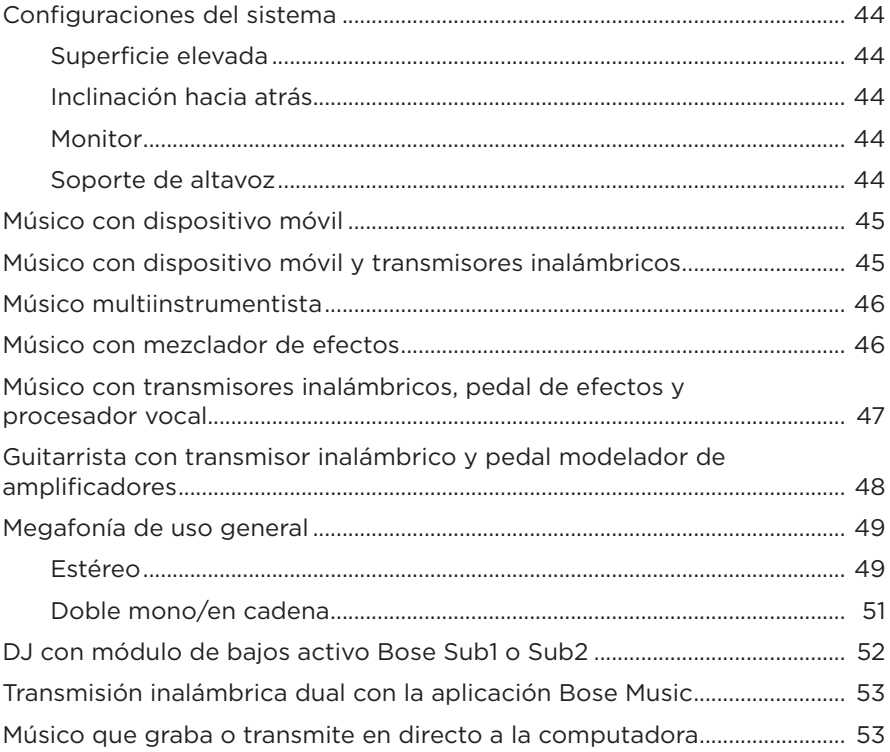

# **[BATERÍA](#page-53-0)**

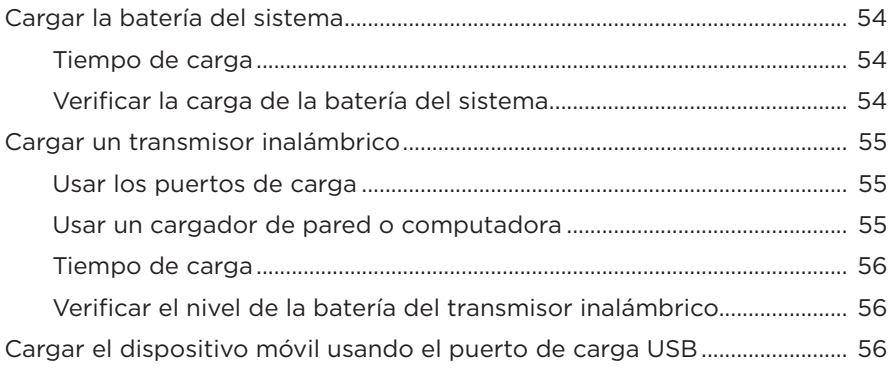

#### **ESTADO DEL SISTEMA**

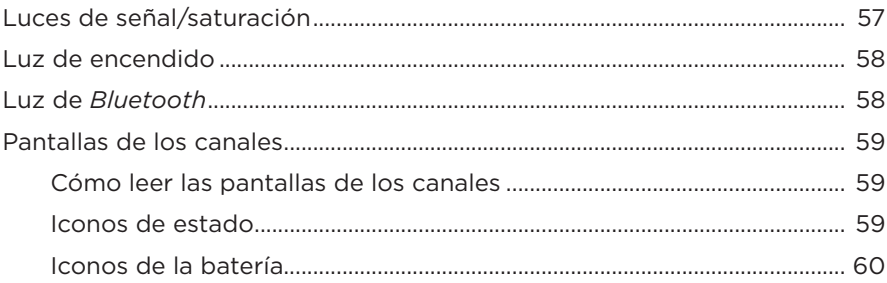

# **ESTADO DEL RECEPTOR INALÁMBRICO**

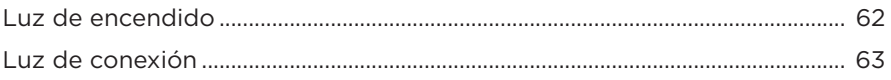

### **CONEXIONES BLUETOOTH**

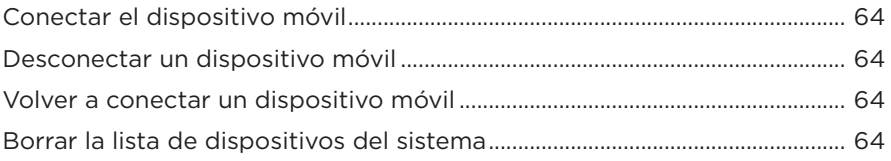

### **CUIDADO Y MANTENIMIENTO**

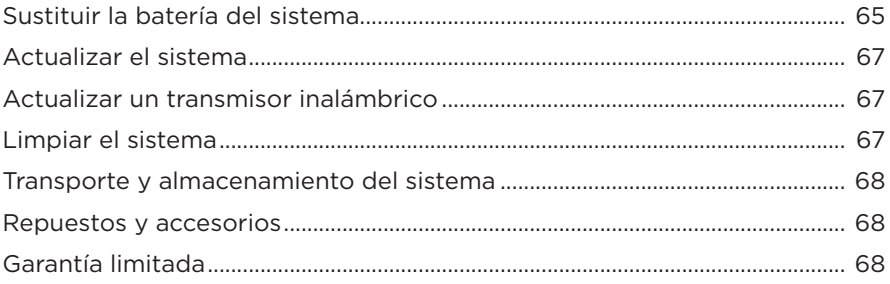

# SOLUCIÓN DE PROBLEMAS

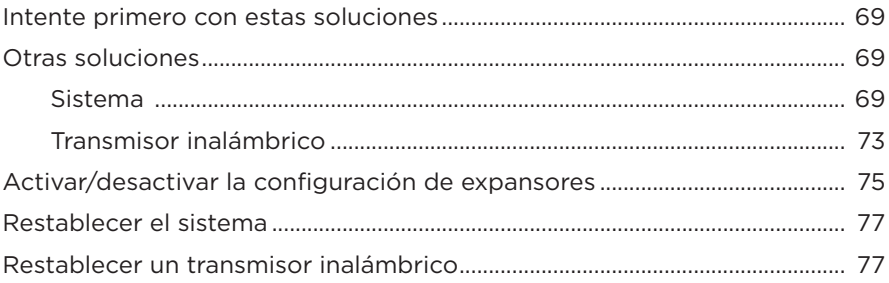

# <span id="page-14-0"></span>**CONTENIDO**

Confirme que estén incluidas las siguientes partes:

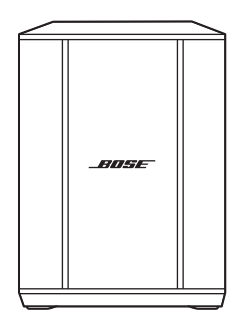

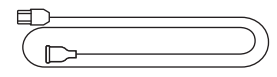

Sistema de megafonía inalámbrico Bose S1 Pro+ (con batería incluida)

Cable de alimentación

**NOTA:** Si cualquier parte del producto está dañada, no lo use. Comuníquese con un representante autorizado de Bose o al Servicio al cliente de Bose.

Visite: [support.Bose.com/S1ProPlus](http://support.Bose.com/S1ProPlus)

<span id="page-15-0"></span>La aplicación Bose Music permite configurar y controlar el sistema desde cualquier dispositivo móvil, como un teléfono inteligente o tableta.

Con la aplicación, pude controlar el sistema de forma remota, administrar la configuración del sistema y acceder a funciones exclusivas como personalizar el ajuste predefinido ToneMatch, silenciar la reverberación y canal, escenas guardadas y streaming inalámbrico dual (vea la [página 36\)](#page-35-1).

Si ya creó una cuenta Bose Music para otro producto Bose, vea ["Agregar el sistema a](#page-15-1)  [una cuenta existente"](#page-15-1).

# **DESCARGAR LA APLICACIÓN BOSE MUSIC**

1. En el dispositivo móvil, descargue la aplicación Bose Music.

**NOTA:** Si se encuentra en China continental, descargue la aplicación Bose音乐.

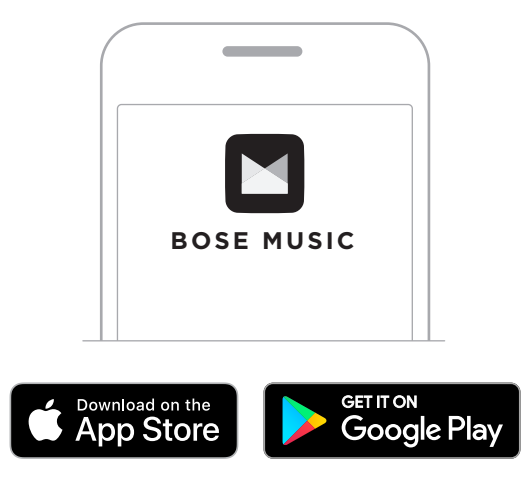

2. Siga las instrucciones de la aplicación.

# <span id="page-15-1"></span>**AGREGAR EL SISTEMA A UNA CUENTA EXISTENTE**

Para agregar el Sistema de megafonía inalámbrico Bose S1 Pro+, abra la aplicación Bose Music y agregue el sistema.

### <span id="page-16-0"></span>**RESUMEN DEL PANEL**

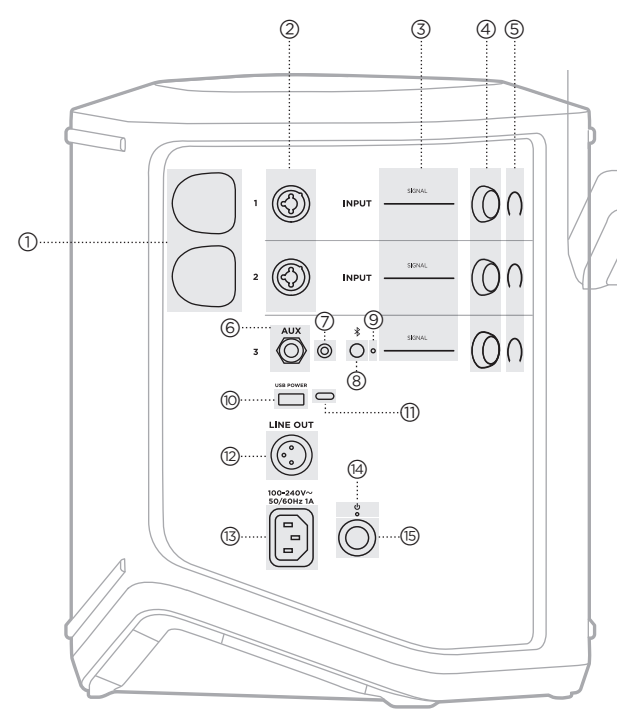

- a **Puertos de carga del transmisor inalámbrico**. Vea la [página 55](#page-54-1). b **Entradas de canal** (balanceadas/no balanceadas combinadas 1/4" o 6,35 mm TS/TRS y XLR). Vea la [página 20.](#page-19-1) c **Luces de señal/saturación**. Vea la [página 57](#page-56-1). d **Controles de canal**. Vea la [página 23](#page-22-1). e **Pantallas de los canales**. Vea la [página 59.](#page-58-1) f **Entrada de línea mono balanceada TRS**  $(V4"$  o 6,35 mm TS/TRS). Vea la [página 22](#page-21-1). g **Entrada de línea estéreo AUX**  $(\frac{1}{8}$ " o 3,5 mm TS/TRS). Vea la [página 22](#page-21-2). h **Botón** *Bluetooth*. Vea la [página 21.](#page-20-1) i **Luz** de *Bluetooth*. Vea la [página 58.](#page-57-2)
- **(iii)** Puerto de carga USB (USB-A). Vea la [página 56.](#page-55-1)
- q **Puerto USB Type-C®**. Use el modo Live Stream (vea la [página 32](#page-31-1)) y las actualizaciones del sistema (vea la [página 67](#page-66-1)).
- **(2) Salida de línea** (XLR). Use un cable XLR para conectar una salida de nivel de línea de postmezcla a otro sistema. Se trata de una salida variable que ofrece audio de espectro completo. Vea la [página 51](#page-50-1).
- s **Puerto de alimentación**. Vea la [página 18.](#page-17-1)
- t **Luz de encendido**. Vea la [página 58](#page-57-1).
- **(6)** Botón de encendido. Vea la [página 18.](#page-17-2)

# <span id="page-17-1"></span><span id="page-17-0"></span>**CONECTAR EL SISTEMA A LA CORRIENTE**

1. Conecte el cable de corriente al puerto de alimentación en la parte posterior del sistema.

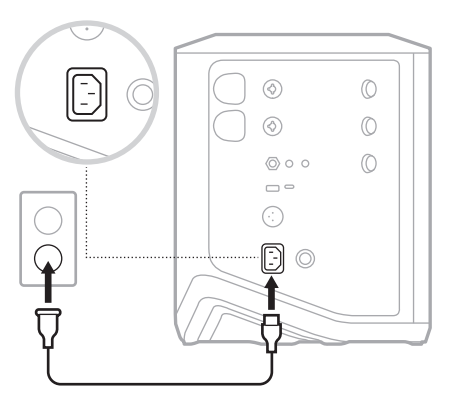

2. Enchufe el otro extremo del cable de corriente a una salida de CA (red eléctrica).

# <span id="page-17-2"></span>**ENCENDER/APAGAR**

Presione el botón de encendido (<sup>I</sup>).

La luz de encendido se ilumina permanentemente de color blanco.

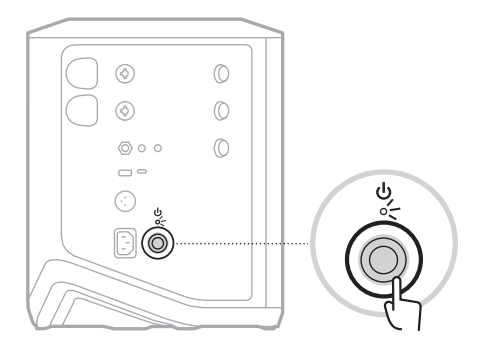

# <span id="page-18-0"></span>**TEMPORIZADOR DE APAGADO AUTOMÁTICO**

El temporizador de apagado automático conserva la carga cuando el sistema no está en uso. El sistema se apaga cuando se ha detenido el audio y no ha ajustado ningún control por 4 horas.

## **Desactivar el temporizador de apagado automático**

1. Mantenga presionado el control de canal para el canal 3 hasta que aparezca el menú de controles adicionales en la pantalla del canal.

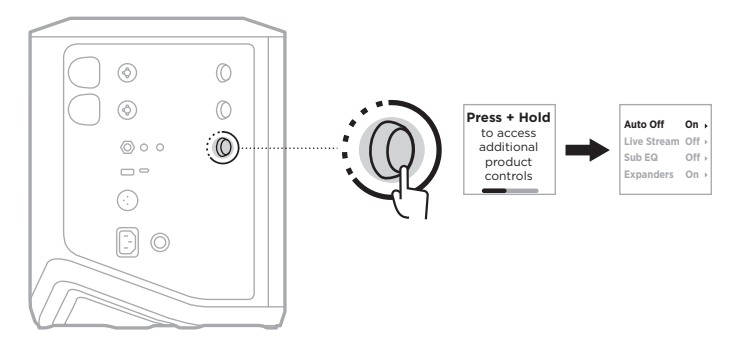

- 2. Presione el control de canal y seleccione **Auto Off** (apagado automático).
- 3. Gire el control de canal para resaltar **Off**, y presione para seleccionar.

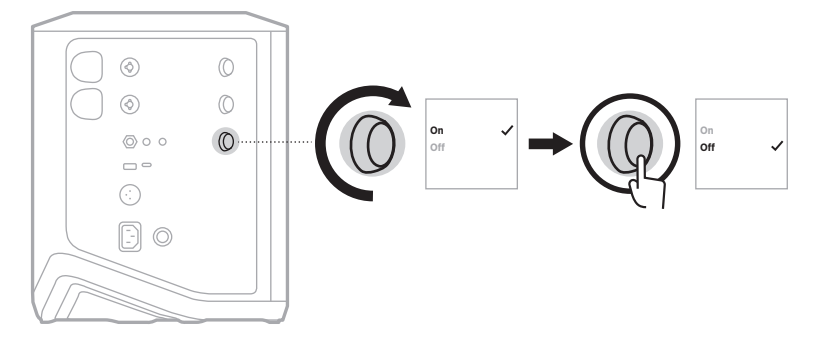

- 4. Mantenga presionado el control de canal hasta que desaparezca el menú de controles adicionales.
- **SUGERENCIA:** También puede desactivar el temporizador de apagado automático mediante la aplicación Bose Music. Puede acceder a esta opción en el menú de configuración.

# <span id="page-19-1"></span><span id="page-19-0"></span>**CONECTAR FUENTES AL CANAL 1 Y 2**

El canal 1 y 2 son para instrumentos y micrófonos. Las entradas de canal son adecuadas para una amplia variedad de tipos de entrada y tendrán el escalonamiento de ganancia adecuado para minimizar el ruido cuando el volumen del canal se ajuste para el nivel de salida deseado.

1. Conecte el Instrumento o micrófono a la entrada de canal con el cable adecuado.

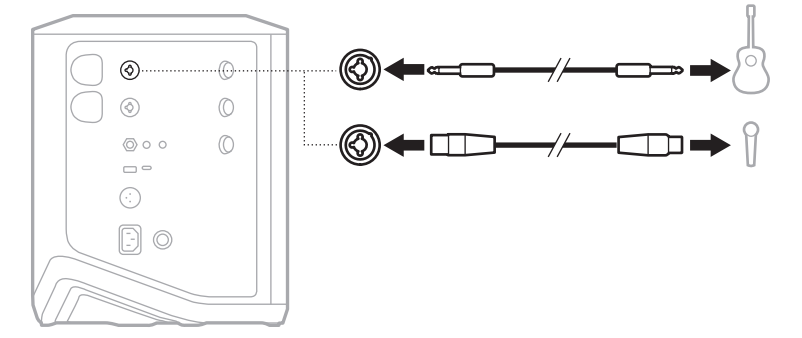

- 2. Ajuste el volumen, agudos, bajos y reverberación del canal a los niveles deseados (vea la [página 23](#page-22-2)).
- 3. Opcionalmente, también puede aplicar un ajuste predefinido ToneMatch para optimizar el sonido del instrumento o micrófono (vea la [página 27](#page-26-1)).

# <span id="page-20-0"></span>**CONECTAR FUENTES AL CANAL 3**

El canal 3 es para el uso de dispositivos con *Bluetooth* y fuentes de audio de nivel de línea.

**NOTA:** Puede conectar el dispositivo móvil y una fuente de audio de nivel de línea al canal 3 al mismo tiempo. Si lo hace, el sistema mezcla el audio de cada fuente, lo que significa que cualquier ajuste que haga en el volumen de los canales, los agudos o los bajos afecta a ambas fuentes. Para ajustar el volumen de su dispositivo móvil de forma independiente, use los controles del dispositivo.

### <span id="page-20-1"></span>**Conectar un dispositivo** *Bluetooth*

Puede conectar y reproducir audio desde un dispositivo *Bluetooth* a la vez.

1. Mantenga presionado el botón *Bluetooth*  $\frac{1}{2}$  en el canal 3 hasta que la luz de *Bluetooth* parpadee de color azul.

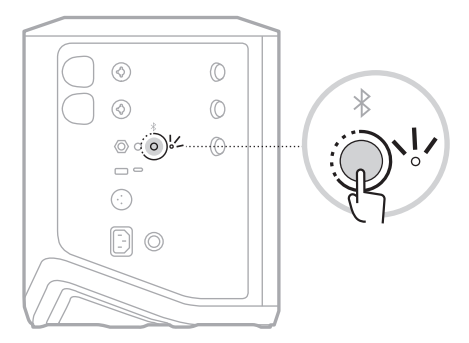

2. En el dispositivo, active la función *Bluetooth*.

**NOTA:** El menú *Bluetooth* se encuentra normalmente en el menú de configuración.

- 3. Seleccione el sistema de la lista de dispositivos.
	- **NOTA:** Busque el nombre que le asignó al sistema en la aplicación Bose Music. Si no le asignó un nombre al sistema, aparece el nombre predefinido.

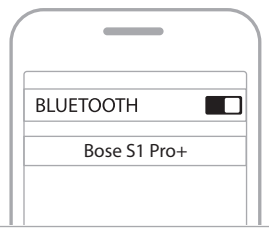

Una vez que esté conectado, la luz de *Bluetooth* se ilumina de color blanco. El nombre del sistema aparece en la lista de dispositivos móviles.

### <span id="page-21-1"></span><span id="page-21-0"></span>**Conectar a la entrada de línea TS/TRS**

Una entrada mono. Use un cable TRS 1/4" (6,35 mm) para conectar una fuente de audio de nivel de línea, como un mezclador o efecto de instrumento.

#### <span id="page-21-2"></span>**Conectar a la entrada de línea AUX**

Una entrada estéreo. Use un cable TRS 1/8" (3,5 mm) para conectar una fuente de audio de nivel de línea, como un dispositivo móvil o portátil.

# <span id="page-22-1"></span><span id="page-22-0"></span>**AJUSTAR EL VOLUMEN, AGUDOS, BAJOS Y REVERBERACIÓN DEL CANAL**

Puede ajustar en tiempo real el volumen, los agudos, los bajos y la reverberación de los canales (sólo en los canales 1 y 2) mediante los controles de canal situados en la parte derecha del panel de control.

<span id="page-22-2"></span>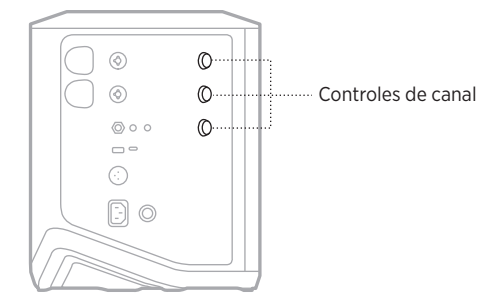

### **Ajustar el volumen**

Gire el control de canal para ajustar el volumen del canal.

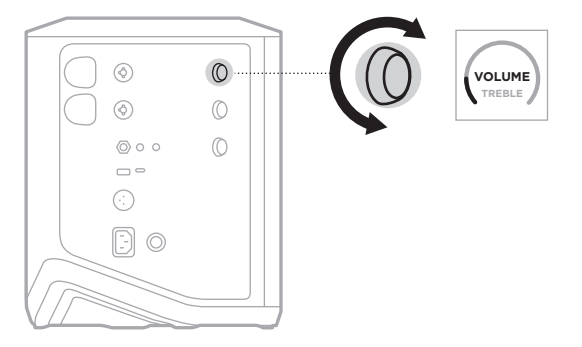

**NOTA:** También puede silenciar los canales usando la aplicación Bose Music (vea la [página 36](#page-35-2)).

# <span id="page-23-0"></span>**Ajustar los agudos**

1. Presione y suelte el control de canal hasta que aparezca **TREBLE** en la pantalla del canal.

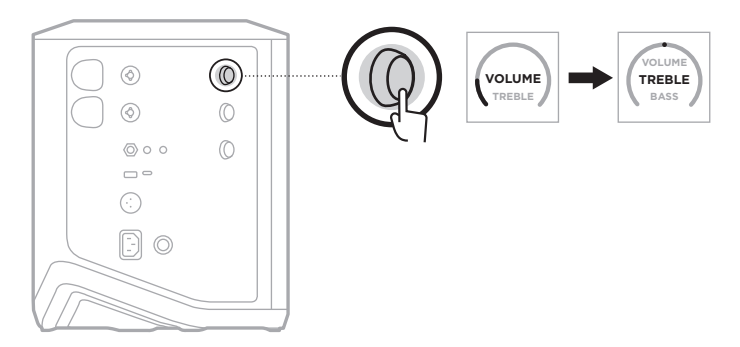

2. Gire el control del canal para aumentar o reducir el balance de alta frecuencia del canal.

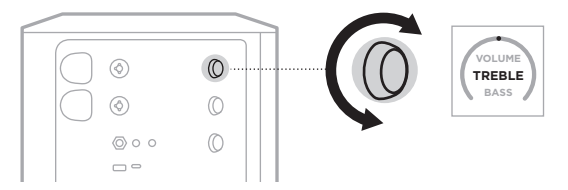

**NOTA:** Después de 10 segundos de inactividad, la pantalla del canal se restablece a VOLUME.

# **Ajustar los bajos**

1. Presione y suelte el control de canal hasta que aparezca **BASS** en la pantalla del canal.

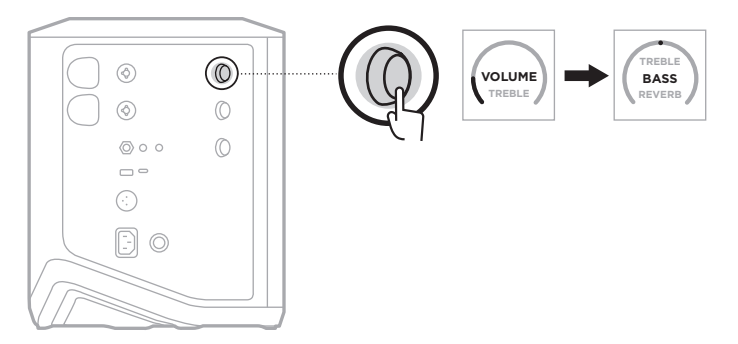

<span id="page-24-0"></span>2. Gire el control del canal para aumentar o reducir el balance de frecuencias bajas del canal.

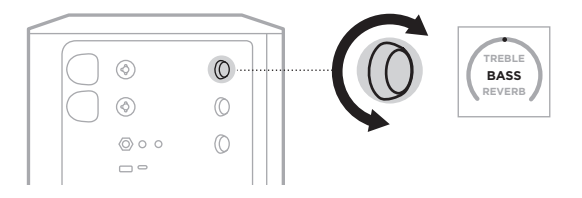

**NOTA:** Después de 10 segundos de inactividad, la pantalla del canal se restablece a VOLUME.

### <span id="page-24-1"></span>**Ajustar la reverberación (solo canales 1 y 2)**

1. Presione y suelte el control de canal hasta que aparezca **REVERB** en la pantalla del canal.

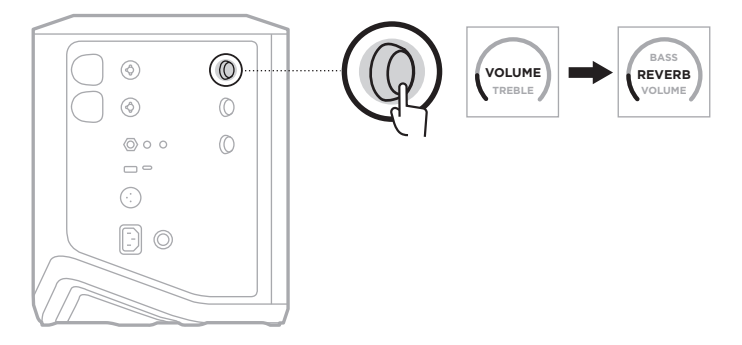

2. Gire el control del canal para ajustar la cantidad de reverberación aplicada al canal.

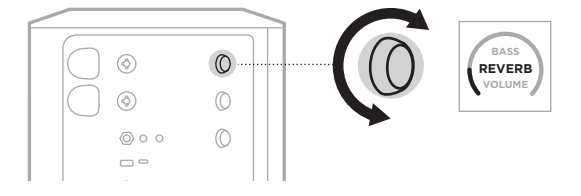

#### **NOTAS:**

- Después de 10 segundos de inactividad, la pantalla del canal se restablece a VOLUME.
- También puede silenciar los efectos de la reverberación usando la aplicación Bose Music (vea la [página 36](#page-35-2)).

# <span id="page-25-0"></span>**ACCEDER A LA CONFIGURACIÓN DEL SISTEMA Y DE CANALES**

Puede ajustar la configuración de los canales y del sistema para que se adapte mejor a sus necesidades de configuración.

Para acceder a los ajustes del canal y del sistema, mantenga presionado uno de los controles del canal hasta que aparezca el menú de controles adicionales en la pantalla del canal.

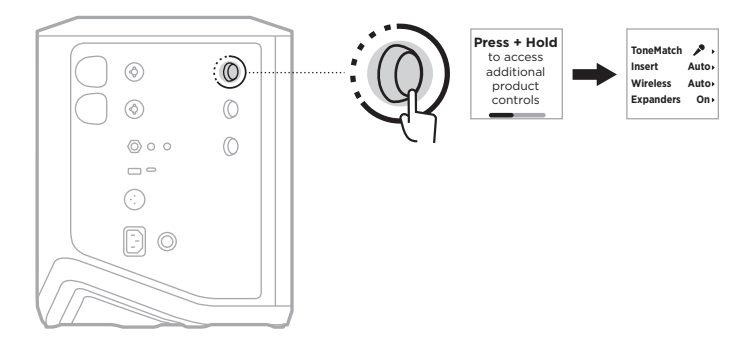

Los ajustes de este menú varían en función del canal.

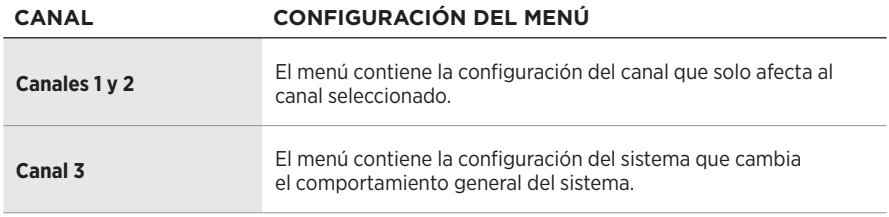

# <span id="page-26-1"></span><span id="page-26-0"></span>**CONFIGURACIÓN DE LOS AJUSTES PREDEFINIDOS DE TONEMATCH**

Los ajustes predefinidos de ToneMatch optimizan la ecualización del sistema para conservar el sonido natural del instrumento o micrófono.

## **Seleccionar los ajustes predefinidos de ToneMatch (solo canales 1 y 2)**

1. Mantenga presionado el control de canal para el canal 1 o 2 hasta que aparezca el menú de controles adicionales en la pantalla del canal.

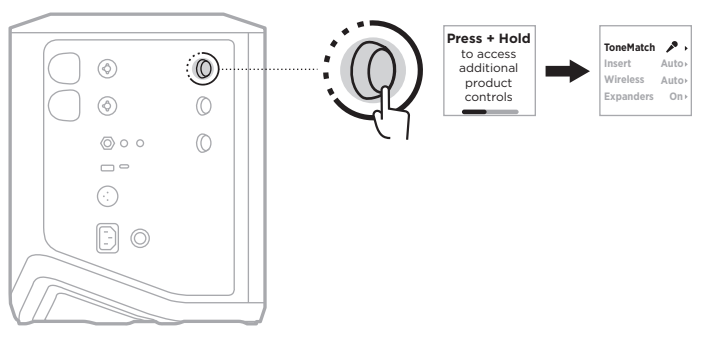

- 2. Presione el control de canal y seleccione **ToneMatch**.
- 3. Gire el control de canal para resaltar el ajuste predefinido adecuado para la fuente, y presione para seleccionarlo:
	- **Microphone**: De forma predeterminada, este ajuste predefinido ajusta la ecualización del sistema para un micrófono de mano dinámico.
	- **Instrument**: De forma predeterminada, este ajuste predefinido ajusta la ecualización del sistema para una guitarra acústica de cuerdas de acero con piezo pickups.

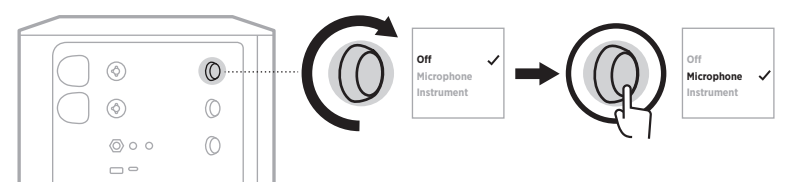

#### **NOTAS:**

- Para personalizar estos ajustes predefinidos para que coincidan con su modelo de micrófono o instrumento específico o para aplicar filtros de ecualización genéricos, use la aplicación Bose Music (vea la [página 28](#page-27-1)).
- Si selecciona Off anula el ajuste predefinido de ToneMatch para ese canal.
- 4. Mantenga presionado el control de canal hasta que desaparezca el menú de controles adicionales.

## <span id="page-27-1"></span><span id="page-27-0"></span>**Personalizar los ajustes predefinidos de ToneMatch usando la aplicación Bose Music**

Con la aplicación Bose Music, puede personalizar los ajustes predefinidos predeterminados de micrófono o instrumento en los canales 1 y 2 para optimizar mejor la ecualización del sistema para sus necesidades de configuración. Seleccione de una biblioteca de ajustes predefinidos de ToneMatch para que coincidan con su modelo específico de micrófono o instrumento, aplicar filtros de ecualización genéricos u obtener el mejor sonido de un pedal modelador de amplificadores de guitarra. Puede acceder a esta opción en el menú de configuración.

Cuando personaliza un ajuste predefinido de ToneMatch en un canal, aparece un  $s$ ímbolo  $+$  junto al icono en la pantalla del canal.

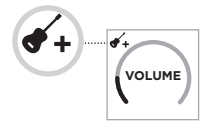

El ajuste predefinido personalizado permanece hasta que lo borre o restablece el sistema a la configuración de fábrica.

# **Borrar un ajuste predefinido de ToneMatch personalizado**

Al borrar un ajuste predefinido de ToneMatch personalizado se restablece la configuración de Microphone o Instrument, dependiendo del ajuste predefinido que haya personalizado.

1. Mantenga presionado el control de canal para el canal 1 o 2 hasta que aparezca el menú de controles adicionales en la pantalla del canal.

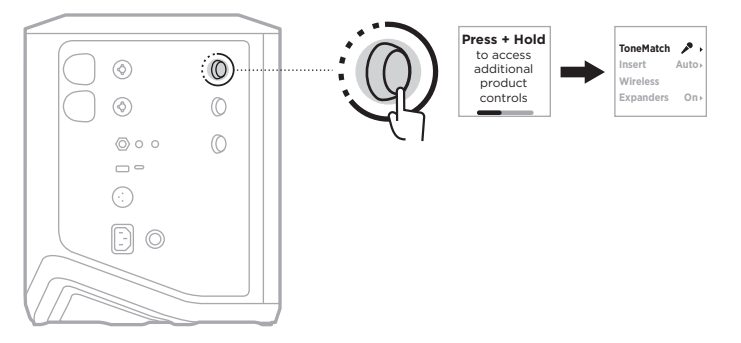

2. Con la opción **ToneMatch** resaltada, mantenga presionado el control de canal hasta que la configuración de ToneMatch cambia a **Off**.

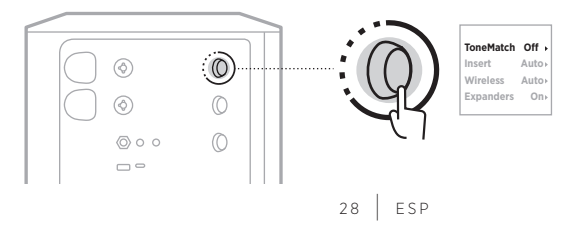

# <span id="page-28-0"></span>**CONFIGURACIÓN DE LA INSERCIÓN DE CANALES**

La configuración de inserción de canal permite activar o desactivar la funcionalidad de bucle de efectos para un canal. Cuando está activada, puede conectar las unidades de efectos o pedales a la entrada del canal mientras usa un transmisor inalámbrico para la fuente.

Para obtener más información, vea ["Conectar efectos a una inserción de canales](#page-39-1)  [cuando se usa un transmisor inalámbrico" en la página 40.](#page-39-1)

# **CONFIGURACIÓN INALÁMBRICA DE CANALES**

La configuración Wireless (inalámbrica) de canales permite activar o desactivar la funcionalidad de transmisor inalámbrico para un canal.

Para obtener más información, vea ["Activar/desactivar la funcionalidad de transmisor](#page-41-1)  [inalámbrico" en la página 42.](#page-41-1)

# **CONFIGURACIÓN DE LOS EXPANSORES DE CANALES**

La configuración de Expanders (expansores) determina si el sistema reduce el volumen del ruido de fondo de bajo nivel para un canal.

Para obtener más información, vea ["Activar/desactivar la configuración de](#page-74-1)  [expansores" en la página 75.](#page-74-1)

# <span id="page-29-0"></span>**CONFIGURACIÓN DEL MODO LIVE STREAM**

El modo Live Stream permite que el sistema sea reconocido como una interfaz de audio cuando lo conecta a la computadora mediante un cable USB-C®. Esto permite actuar en directo para una audiencia online o grabar audio directamente en la estación de trabajo de audio digital (DAW) de su computadora.

Para ver imágenes de escenarios de configuración de ejemplo, vea la [página 53](#page-52-1).

**NOTA:** Durante el modo Live Stream, el sistema puede enviar audio a la computadora, pero no puede recibirlo. La reproducción por USB no es compatible.

### **Acerca del modo Live Stream**

Cuando el modo Live Stream está activado, el sistema pasa una mezcla dual mono de los canales 1, 2 y 3 a una computadora conectada.

En este modo, los controles de volumen de los canales se comportan como reguladores en un mezclador. Al ajustar el volumen del canal mediante los controles del canal o la aplicación Bose Music, se ajusta el nivel de ese canal dentro de la combinación que se envía a la computadora.

También aparece un control de volumen de monitoreo en el canal 3, que permite ajustar el volumen principal de los altavoces del sistema sin afectar a la mezcla de la computadora (vea la [página 33\)](#page-32-1).

Una vez que active el modo Live Stream, permanecerá activado hasta que lo desactive o el sistema se apague.

### **Activar/desactivar el modo Live Stream**

1. Mantenga presionado el control de canal para el canal 3 hasta que aparezca el menú de controles adicionales en la pantalla del canal.

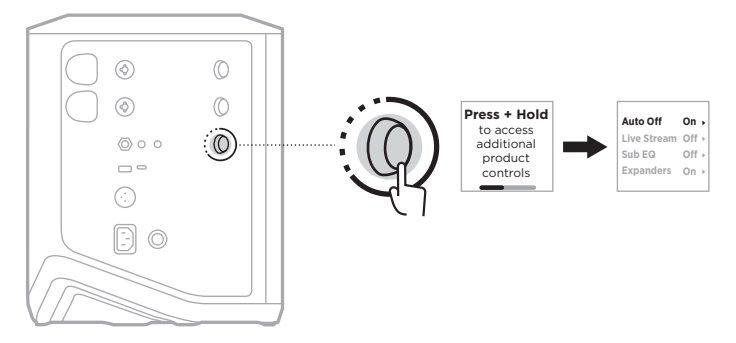

2. Gire el control de canal para resaltar **Live Stream** y presione para seleccionarlo.

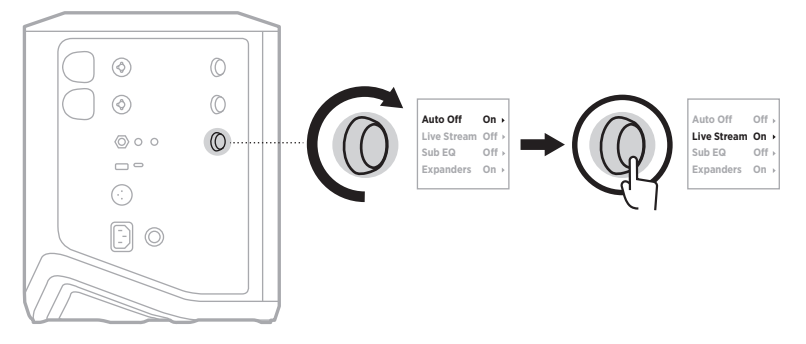

- 3. Gire el control de canal para resaltar la configuración preferida y presione para seleccionarla:
	- **On**: Activa el modo Live Stream, que permite que el sistema sea reconocido como una interfaz de audio cuando se conecta a la computadora.
	- **Off** (predeterminado): Desactiva el modo Live Stream, que impide que el sistema sea reconocido como una interfaz de audio cuando se conecta a la computadora.

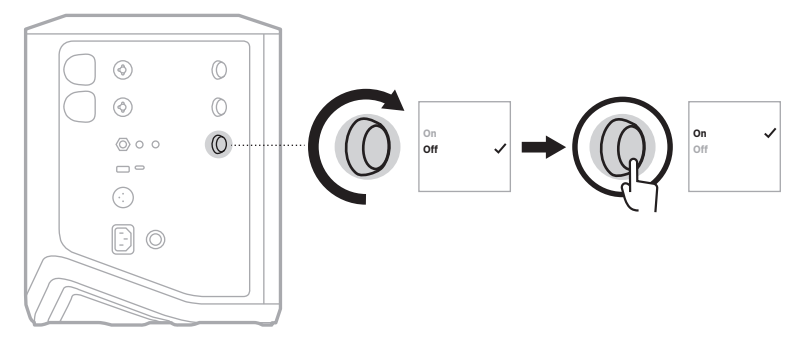

4. Mantenga presionado el control de canal hasta que desaparezca el menú de controles adicionales.

#### <span id="page-31-1"></span><span id="page-31-0"></span>**Conectar el sistema a la computadora**

- 1. Conecte un extremo de un cable USB (no suministrado) al puerto USB-C del sistema.
- 2. Conecte el otro extremo a la computadora.

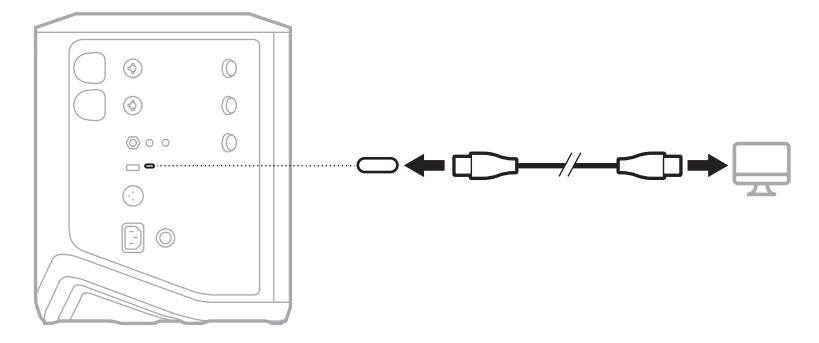

### <span id="page-32-1"></span><span id="page-32-0"></span>**Ajustar el volumen de monitoreo en el modo Live Stream**

Cuando el modo Live Stream está activado, puede usar el control de canal para el canal 3 para ajustar el volumen principal de los altavoces del sistema sin afectar a la mezcla que se envía a la computadora.

- **NOTA:** El control de volumen de monitoreo no está disponible en la aplicación Bose Music.
- 1. Presione y suelte el control de canal del canal 3 hasta que aparezca **MONITOR VOLUME** en la pantalla del canal.

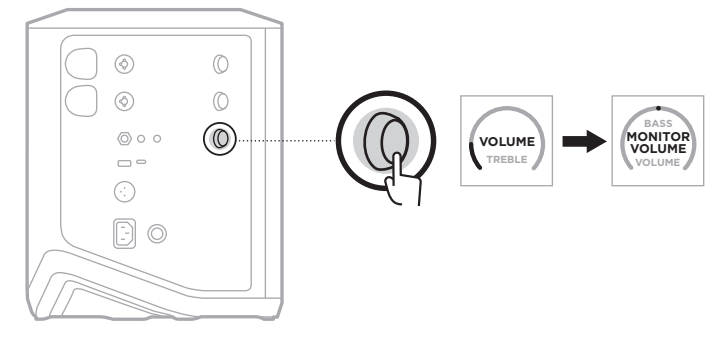

2. Gire el control de canal para ajustar el volumen de monitoreo.

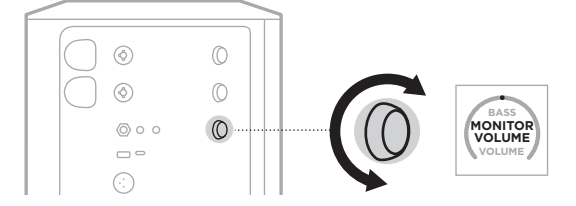

**NOTA:** Después de 10 segundos de inactividad, la pantalla del canal se restablece a VOLUME.

# <span id="page-33-0"></span>**CONFIGURACIÓN DEL ECUALIZADOR SECUNDARIO**

La configuración del ecualizador secundario es un crossover que optimiza el ecualizador del sistema para escenarios de configuración en los que se conecta un subwoofer activo al puerto LINE OUT del sistema.

Puede usar el ecualizador secundario con cualquier subwoofer activo, pero para un rendimiento óptimo, Bose recomienda el módulo de bajos activo Bose Sub1 o Sub2.

Una vez que active el ecualizador secundario, permanecerá activado hasta que lo desactive o el sistema se apague.

Para ver imágenes de escenarios de configuración de ejemplo, vea la [página 52](#page-51-1).

#### **NOTAS:**

- Para obtener más información sobre cómo conectar el sistema a un módulo de bajos activo Bose Sub1 o Sub2 Powered Bass Module, consulte la guía del usuario Bose Sub1/Sub2 Powered Bass Module. Visite: [support.Bose.com/Sub1](http://support.Bose.com/Sub1) o [support.Bose.com/Sub2](http://support.Bose.com/Sub2)
- También puede activar/desactivar el ecualizador secundario usando la aplicación Bose Music. Puede acceder a esta opción en el menú de configuración.

### **Activar/desactivar el ecualizador secundario**

1. Mantenga presionado el control de canal para el canal 3 hasta que aparezca el menú de controles adicionales en la pantalla del canal.

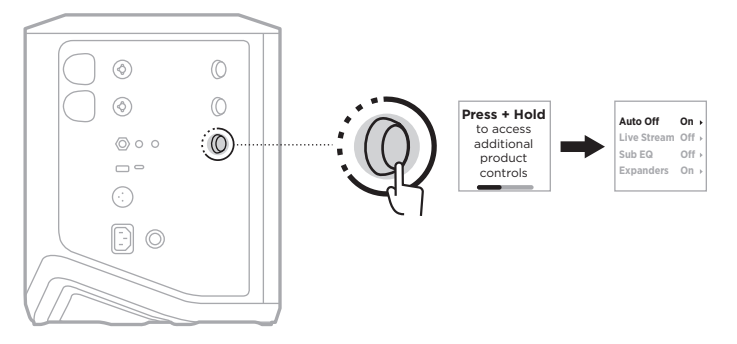

2. Gire el control de canal para resaltar **Sub EQ** y presione para seleccionarlo.

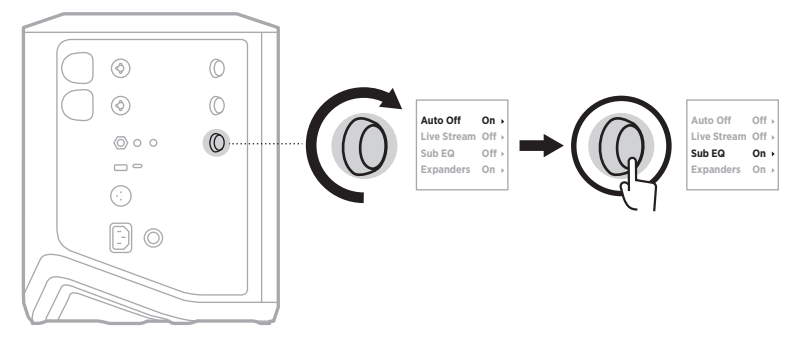

- 3. Gire el control de canal para resaltar la configuración preferida y presione para seleccionarla:
	- **On**: Activa/desactiva la configuración del ecualizador secundario.
	- **Off** (predeterminado): Desactiva la configuración del ecualizador secundario.

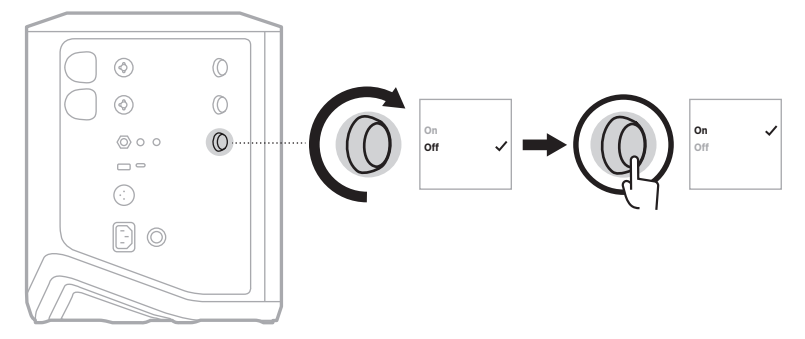

4. Mantenga presionado el control de canal hasta que desaparezca el menú de controles adicionales.

# <span id="page-35-2"></span><span id="page-35-1"></span><span id="page-35-0"></span>**SILENCIAR CANALES Y EFECTOS DE REVERBERACIÓN DE CANAL**

Puede silenciar canales y silenciar los efectos de reverberación para un canal en la aplicación Bose Music. Puede acceder a la configuración para silenciar canales y silenciar la reverberación desde la pantalla principal.

#### **NOTAS:**

- Para restaurar el audio de un canal, use la aplicación Bose Music o gire el control de canal.
- Para restaurar la reverberación de un canal, use la aplicación Bose Music o ajuste la reverberación con el control de canal (vea la [página 25](#page-24-1)).

# **GUARDAR ESCENAS**

Puede guardar la configuración del canal y del sistema como Escenas en la aplicación Bose Music, que permite acceder fácilmente a ellos más adelante. Puede acceder a esta opción desde la pantalla principal.

# **ACTIVAR/DESACTIVAR EL STREAMING INALÁMBRICO DUAL**

La función de streaming inalámbrico dual de la aplicación Bose Music permite reproducir audio *Bluetooth* del sistema y de otro sistema Bose compatible al mismo tiempo en mono o estéreo dual. Puede acceder a esta opción en el menú de configuración.

Para ver imágenes de escenarios de configuración de ejemplo, vea la [página 53](#page-52-2).

Los sistemas compatibles incluyen:

- Bose S1 Pro+ Wireless PA System
- Bose L1 Pro8 & L1 Pro16 Portable Line Array System
- Bose L1 Pro32 Portable Line Array

Es posible que se agreguen más sistemas periódicamente.

# **PERSONALIZAR AJUSTES PREDEFINIDOS DE TONEMATCH**

Para obtener más información sobre cómo personalizar los ajustes predefinidos de ToneMatch usando la aplicación Bose Music, vea la [página 28.](#page-27-1)
# **TRANSMISORES INALÁMBRICOS COMPATIBLES**

Con los accesorios de transmisor inalámbrico Bose opcionales, puede conectar de forma inalámbrica su instrumento o micrófono al sistema a través de los receptores inalámbricos incorporados a los canales 1 y 2.

El sistema es compatible con los siguientes accesorios de transmisor:

- Transmisor inalámbrico de instrumentos Bose
- Transmisor inalámbrico de micrófono/línea Bose

Para comprar estos u otros accesorios del sistema, visite: [support.Bose.com/S1ProPlus](http://support.Bose.com/S1ProPlus)

# **EMPAREJAR UN TRANSMISOR INALÁMBRICO AL CANAL 1 Y 2**

- 1. Si el nivel de la batería del sistema está agotado, conecte el sistema a la corriente (vea la [página 18\)](#page-17-0).
- 2. Retire la tapa del puerto de carga del transmisor inalámbrico para el canal 1 o 2.

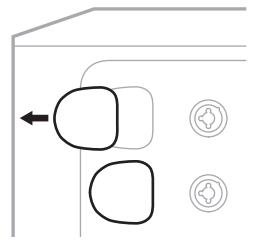

3. Inserte completamente el transmisor en el puerto de carga hasta que oiga o sienta un clic, espere 5 segundos para que el transmisor se empareje a ese canal.

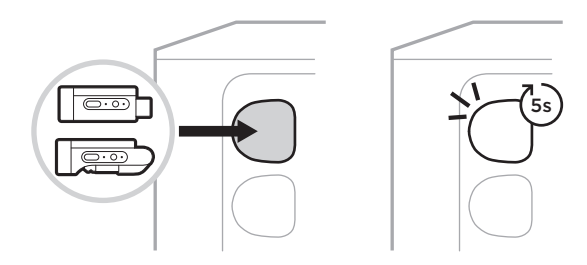

El transmisor comienza a cargarse (vea la [página 55\)](#page-54-0).

**NOTA:** El transmisor sólo puede emparejarse con un canal a la vez. Para desemparejar el transmisor del canal actual y emparejarlo con el otro canal, insértelo en el puerto de carga del otro canal.

# **CONECTAR UN TRANSMISOR INALÁMBRICO EMPAREJADO A UNA FUENTE DE AUDIO**

- 1. Encienda el sistema (vea la [página 18](#page-17-1)).
- 2. Presione la parte posterior del transmisor inalámbrico y suéltelo para que se deslice fuera del puerto de carga del transmisor inalámbrico. Retírelo del puerto de carga.

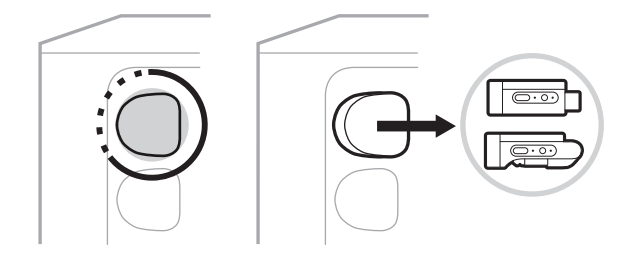

En la pantalla del canal aparece brevemente un icono de batería para indicar el nivel de batería del transmisor.

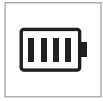

3. Conecte el transmisor a la fuente de audio.

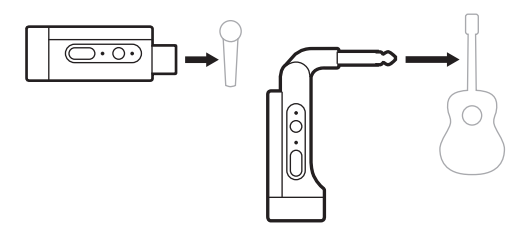

4. Encienda el transmisor (vea la [página 39\)](#page-38-0). Después de unos segundos, aparece un icono de transmisor en la pantalla del canal y la luz de conexión del transmisor se ilumina de color azul para indicar que el transmisor está conectado (vea la [página 63\)](#page-62-0).

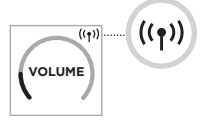

5. Si usa el Transmisor inalámbrico de micrófono/línea Bose, cambie entre la configuración de entrada de micrófono y de línea si es necesario para coincidir con los requisitos de entrada de la fuente (vea la [página 40](#page-39-0)).

# <span id="page-38-0"></span>**ENCENDER/APAGAR UN TRANSMISOR INALÁMBRICO**

Presione el botón de encendido  $\bigcup$ .

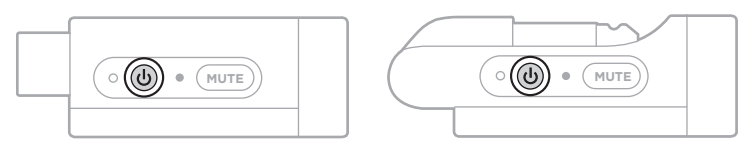

Cuando está encendido, la luz de encendido se ilumina permanentemente de color blanco. (vea la [página 62\)](#page-61-0).

#### **Temporizador de apagado automático**

El temporizador de apagado automático conserva la carga cuando el transmisor inalámbrico no está en uso. El transmisor se apaga cuando se ha detenido el audio y no ha presionado ningún botón por 30 minutos.

### **SILENCIAR/RESTAURAR EL AUDIO DE UN TRANSMISOR INALÁMBRICO**

Presione el botón **MUTE** para silenciar/restaurar el audio del canal.

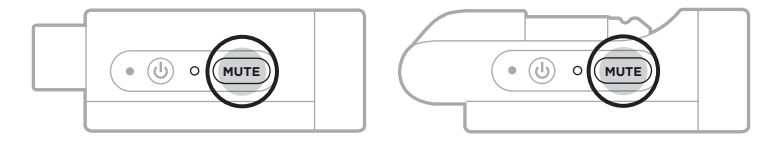

Cuando se silencia el audio, la luz de conexión parpadea de color azul (vea la [página 62\)](#page-61-0).

# <span id="page-39-0"></span>**CAMBIAR ENTRE LA ENTRADA DE LÍNEA Y MICRÓFONO**

Con el Transmisor inalámbrico de micrófono/línea Bose, puede cambiar entre la configuración de entrada de micrófono y de línea para coincidir con los requisitos de entrada de la fuente.

Para hacerlo, mantenga presionado el botón de encendido  $\bigcup$  y el botón **MUTE** hasta que el icono del transmisor en la pantalla del canal cambie para reflejar la nueva configuración de entrada.

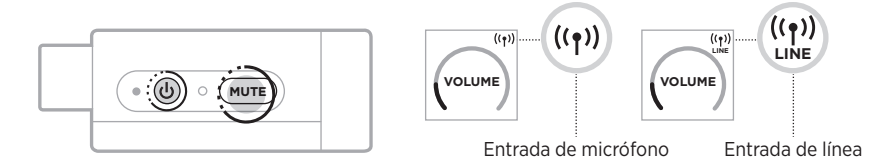

# **CONECTAR EFECTOS A UNA INSERCIÓN DE CANALES CUANDO SE USA UN TRANSMISOR INALÁMBRICO**

Cuando conecta un transmisor inalámbrico a un canal que tiene la configuración de inserción de canales definido a Auto (vea la [página 41](#page-40-0)), la entrada de canal TRS  $1/4$ " (6,35 mm) se convierte en una inserción de canal en serie (también llamado bucle de efectos). Puede conectar unidades de efectos o pedales a la entrada mediante un cable de inserción, mientras usa el instrumento o micrófono de forma inalámbrica.

Para ver imágenes de escenarios de configuración de ejemplo, vea la [página 47.](#page-46-0)

#### **NOTAS:**

- Se requiere un cable de inserción (TSR  $\frac{1}{4}$ " o 6,35 mm a dual  $\frac{1}{4}$ " o TS 6,35 mm) para conectar una unidad de efectos a una inserción de canales. Puede adquirir un cable de inserción en su tienda local de música.
- No conecte un instrumento u otra fuente de audio a la entrada usando un cable estándar 1/4" (6,35 mm) cuando un transmisor inalámbrico está conectado al canal. Esto evita que se reproduzca el audio tanto de la fuente con cable como de la inalámbrica.

### <span id="page-40-0"></span>**Activar/desactivar la función de inserción de canales**

1. Mantenga presionado el control de canal para el canal 1 o 2 hasta que aparezca el menú de controles adicionales en la pantalla del canal.

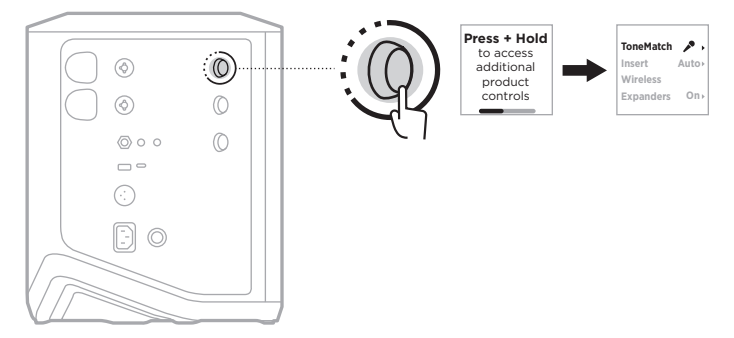

2. Gire el control de canal para resaltar **Insert** y presione para seleccionarlo.

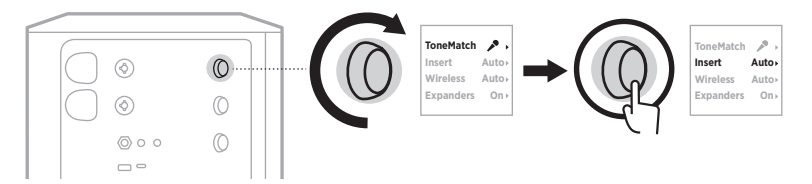

- 3. Gire el control de canal para resaltar la configuración preferida y presione para seleccionarla:
	- **Auto** (predeterminado): Cuando se enciende y se conecta un transmisor inalámbrico a este, la entrada de canal TRS 1/4" (6,35 mm) se convierte en un bucle de efectos en serie.
	- **Off**: Cuando un transmisor está encendido y conectado a este canal, el sistema ignora las señales de la entrada del canal.

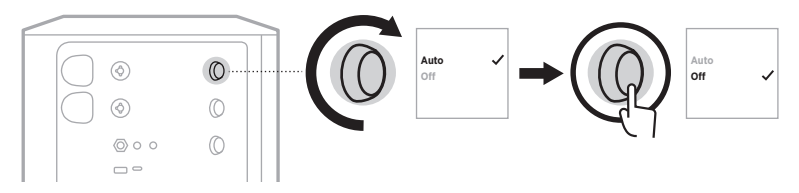

4. Mantenga presionado el control de canal hasta que desaparezca el menú de controles adicionales.

## **ACTIVAR/DESACTIVAR LA FUNCIONALIDAD DE TRANSMISOR INALÁMBRICO**

- **NOTA:** Independientemente de la configuración inalámbrica de un canal, el sistema sigue cargando cualquier transmisor inalámbrico insertado en los puertos de carga de transmisores inalámbricos.
- 1. Mantenga presionado el control de canal para el canal 1 o 2 hasta que aparezca el menú de controles adicionales en la pantalla del canal.

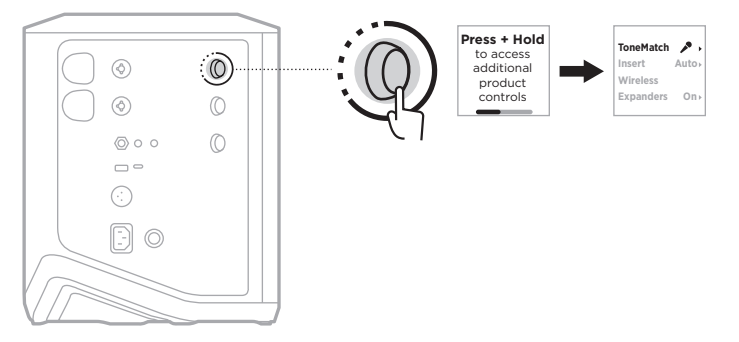

2. Gire el control de canal para resaltar **Wireless** y presione para seleccionarlo.

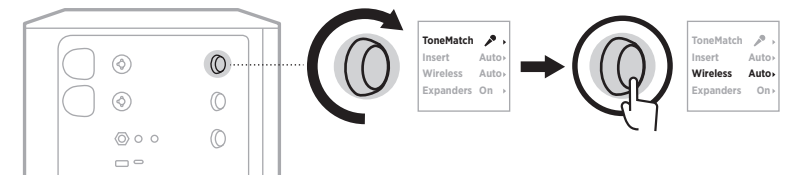

- **On** 3. Gire el control de canal para resaltar la configuración preferida y presione para seleccionarla:
	- **Auto** (predeterminado): Activa las funciones inalámbricas de canales. Los transmisores previamente emparejados pueden conectarse al canal, y los nuevos transmisores pueden emparejarse al canal cuando se insertan en el puerto de carga del transmisor inalámbrico.
	- **Off**: Desactiva las funciones inalámbricas del canal para cuando necesite evitar interferencias inalámbricas. Los transmisores previamente emparejados no pueden conectarse al canal, y los nuevos transmisores no pueden emparejarse al canal.

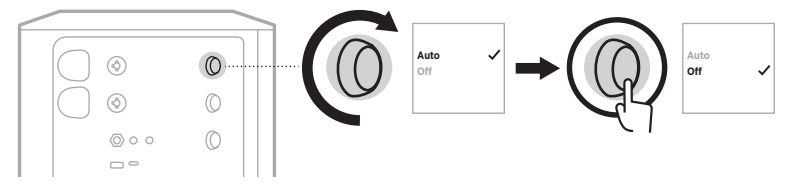

4. Mantenga presionado el control de canal hasta que desaparezca el menú de controles adicionales.

### **CONECTAR UN SOPORTE DE ALTAVOZ**

La parte inferior del sistema incluye un poste para montar el sistema en un soporte de altavoz. El soporte se ajusta a un poste estándar de 35 mm. Cuando el sistema se coloca en un soporte de altavoz, el ecualizador se actualiza automáticamente para mantener un balance tonal óptimo.

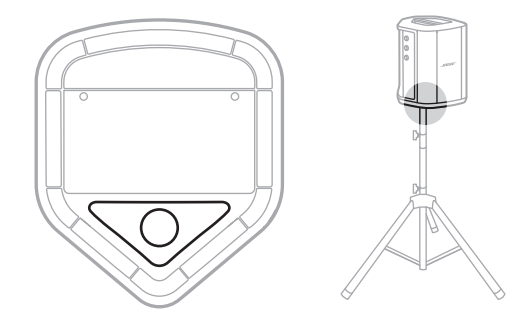

**ADVERTENCIA:** NO utilice el Sistema de megafonía inalámbrico Bose S1 Pro+ con un trípode/soporte inestable. El altavoz está diseñado solo para usar en un poste de 35 mm y el trípode o soporte debe ser capaz de soportar un altavoz con un peso mínimo de 6,8 kg y un tamaño total de 332,6 x 240 x 279,8 mm. El uso de un trípode/soporte que no esté diseñado para soportar el tamaño y el peso del Sistema de megafonía inalámbrico Bose S1 Pro+ puede resultar en una condición inestable y peligrosa que podría provocar lesiones.

# **CONFIGURACIONES DEL SISTEMA**

El Sistema de megafonía inalámbrico Bose S1 Pro+ se puede usar en cuatro posiciones. Mediante la ecualización automática, la ecualización del sistema se actualiza automáticamente para mantener un balance tonal óptimo para cada posición.

**NOTA:** También puede girar el logotipo de Bose en el sistema en sentido contrario a las agujas del reloj para que coincida con su posición.

> l٥ ln.

### **Superficie elevada**

Coloque el sistema en una superficie elevada para proyectar el sonido de forma clara y uniforme a toda la audiencia.

### **Inclinación hacia atrás**

En el caso de las presentaciones en las que no hay mucha distancia entre usted y el público, incline el sistema sistema hacia atrás.

Para obtener el mejor rendimiento, debe estar sentado o de pie a un costado del altavoz para evitar bloquear el sonido.

**Monitor**

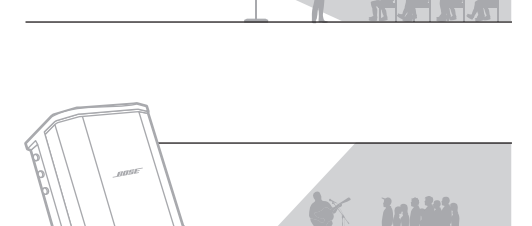

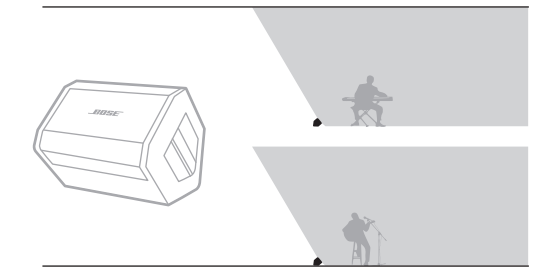

### **Soporte de altavoz**

Para usar el sistema como monitor de piso personal, colóquelo horizontalmente en el piso delante de usted e inclínelo sobre su borde lateral.

Coloque uno o más sistemas en un soporte de altavoz (se venden por separado) para refuerzo de sonido de uso general.

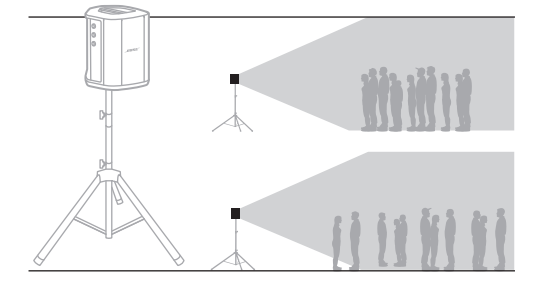

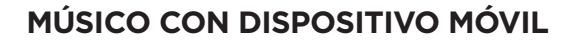

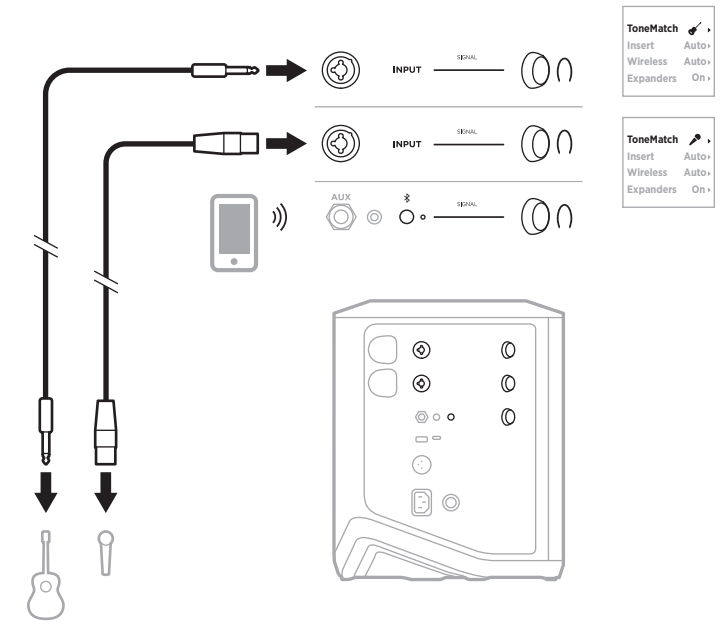

# **MÚSICO CON DISPOSITIVO MÓVIL Y TRANSMISORES INALÁMBRICOS**

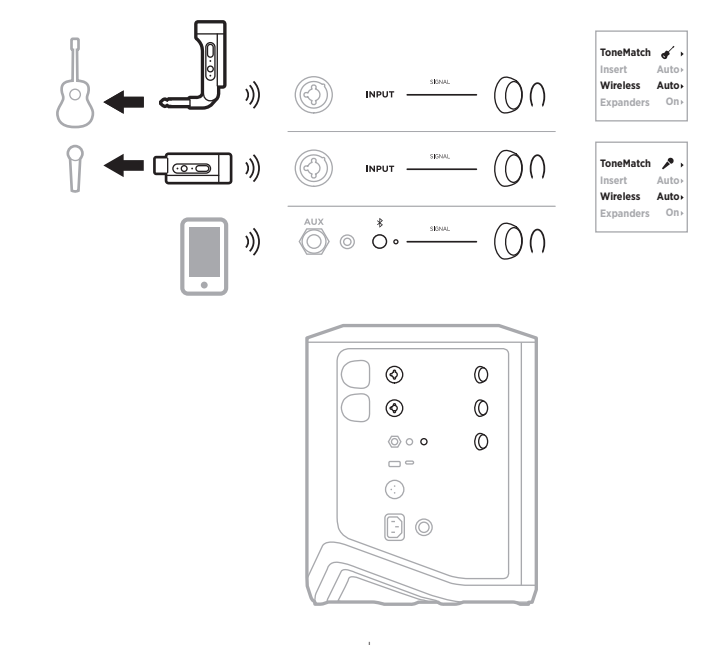

4 5 | ESP

**Auto Auto On**

 $\mathbf{r}$ 

**Auto Auto On**

# **MÚSICO MULTIINSTRUMENTISTA**

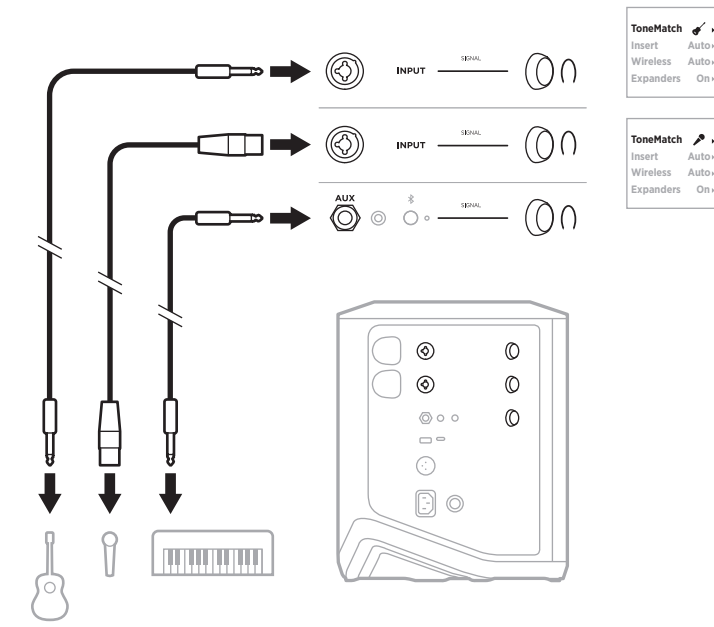

**MÚSICO CON MEZCLADOR DE EFECTOS**

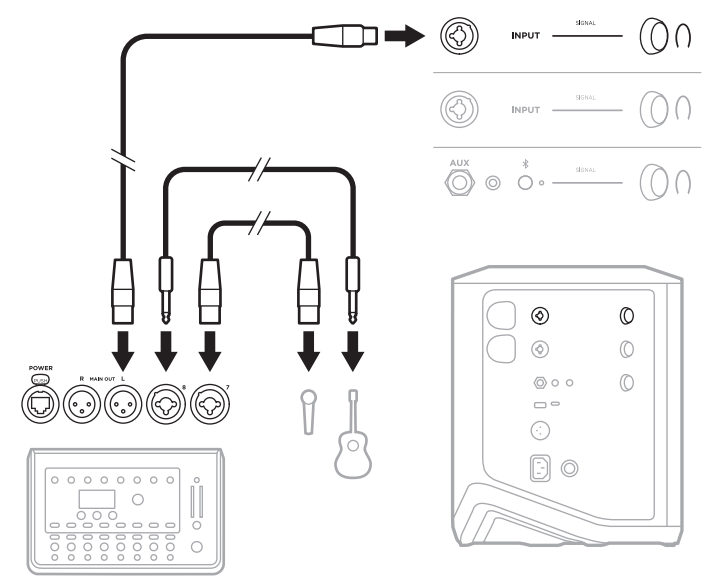

## <span id="page-46-0"></span>**MÚSICO CON TRANSMISORES INALÁMBRICOS, PEDAL DE EFECTOS Y PROCESADOR VOCAL**

**NOTA:** Si usa unidades de efectos alimentadas por CA (red eléctrica), es posible que necesite un eliminador de zumbidos. Puede adquirir un eliminador de zumbidos en su tienda de música local.

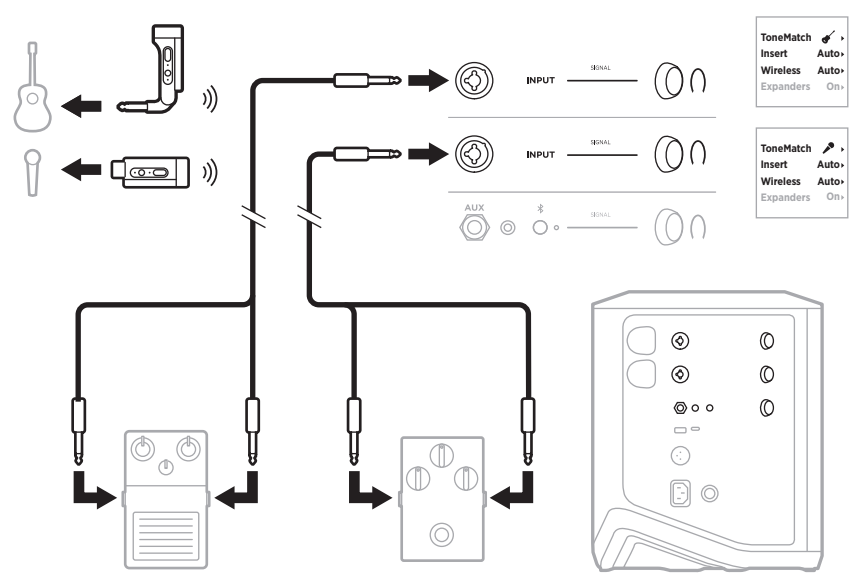

# **GUITARRISTA CON TRANSMISOR INALÁMBRICO Y PEDAL MODELADOR DE AMPLIFICADORES**

Cuando use un pedal modelador de amplificador, para obtener el mejor rendimiento, use la aplicación Bose Music para seleccionar el ajuste predefinido de ToneMatch **Full Range Flat Response (FRFR)** para ese canal.

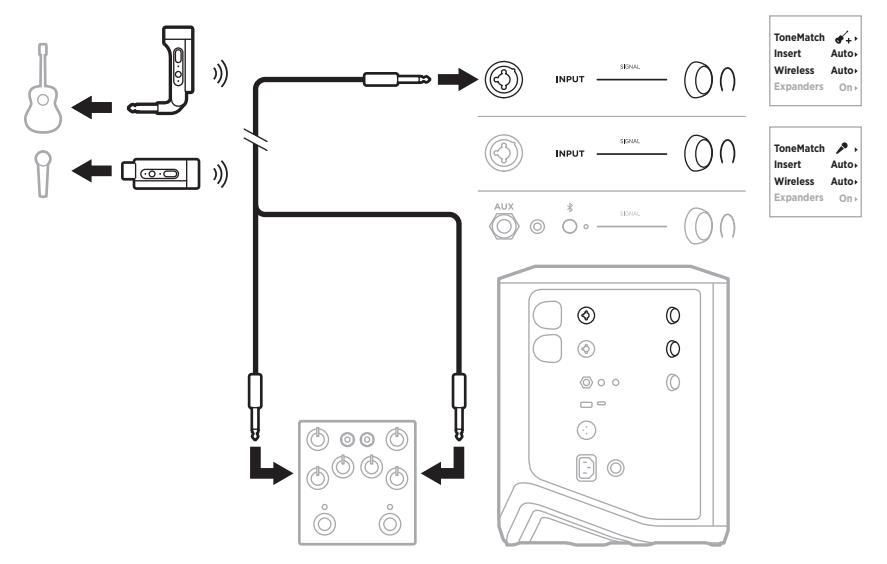

# **MEGAFONÍA DE USO GENERAL**

Puede conectar dos sistemas en estéreo o mono para usarlos como un sistema de megafonía convencional.

### **Estéreo**

Cuando se conecten sistemas en estéreo a través de un mezclador, en ambos sistemas, ponga la reverberación en el ajuste más bajo y ponga ToneMatch en **Off** en el canal al que está conectando la salida de línea del mezclador (vea la [página 25](#page-24-0) y la [página 27\)](#page-26-0).

#### **Estéreo con cable**

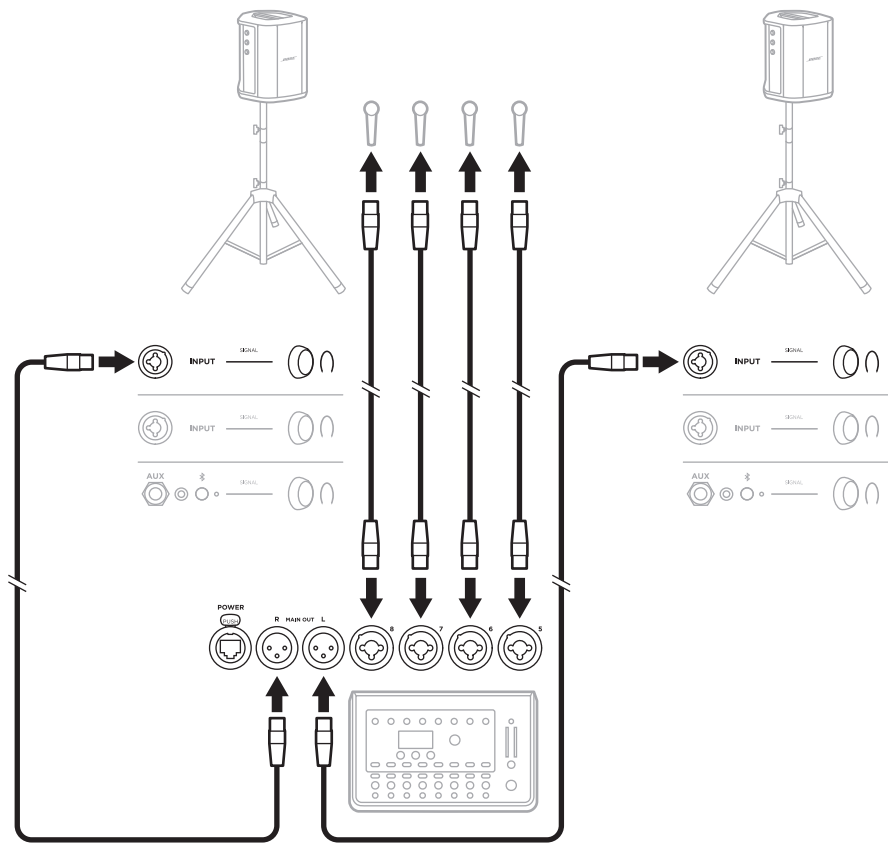

#### **Estéreo inalámbrico**

Antes de conectar los transmisores inalámbricos de micrófono/línea Bose a un mezclador, asegúrese de configurar la entrada del transmisor como entrada de línea para cada transmisor (vea la [página 40\)](#page-39-0).

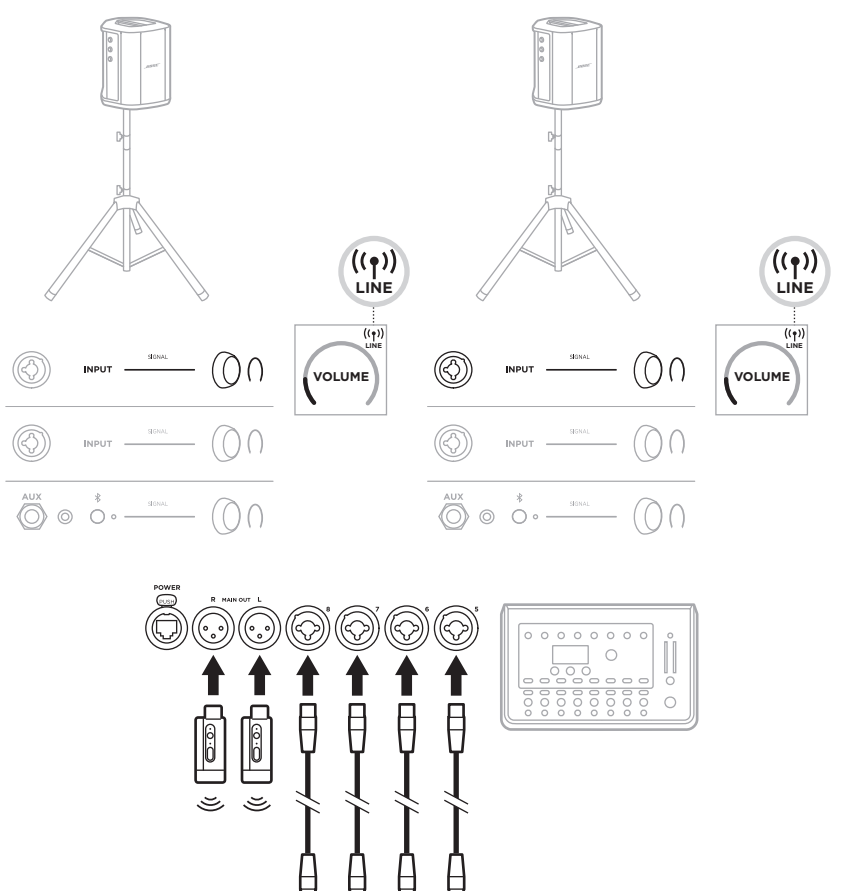

1

### **Doble mono/en cadena**

Cuando conecte sistemas en mono dual, en sistemas secundarios, ajuste los siguientes parámetros en el canal al que conecta la salida de línea del sistema primario:

- Defina la reverberación al ajuste más bajo (vea la [página 25](#page-24-0)).
- Configure ToneMatch a **Off** (vea la [página 27\)](#page-26-0).
- Configure los bajos y agudos a la posición neutra (vea la [página 24\)](#page-23-0).

#### **Doble mono con cable**

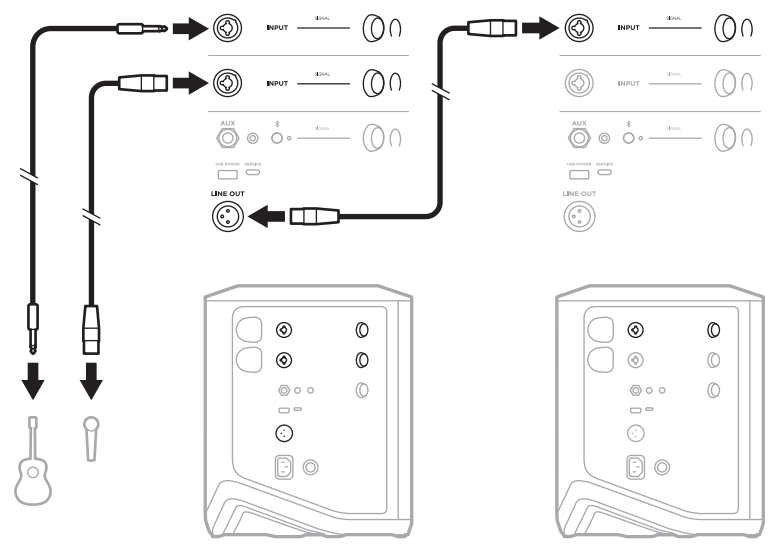

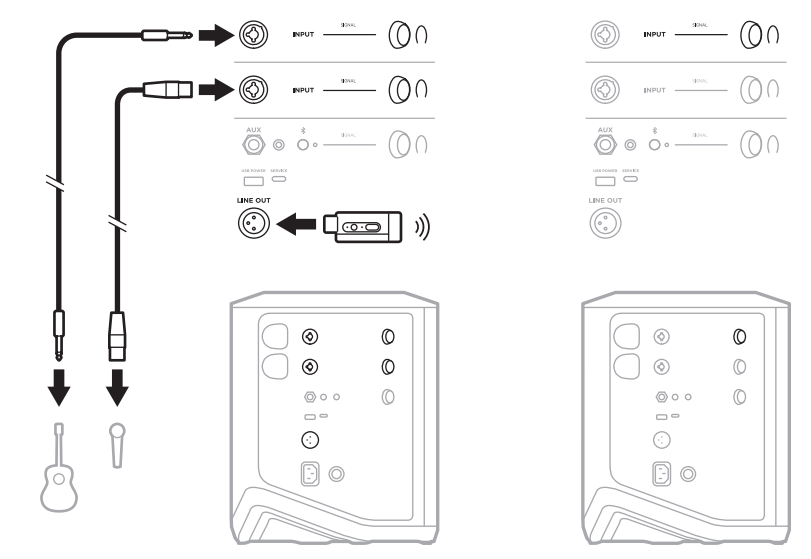

#### **Doble mono inalámbrico**

# **DJ CON MÓDULO DE BAJOS ACTIVO BOSE SUB1 O SUB2**

Para obtener la instrucciones de conexión, consulte la guía del usuario Bose Sub1/ Sub2 Powered Bass Module.

Visite: [support.Bose.com/Sub1](http://support.Bose.com/Sub1) [support.Bose.com/Sub2](http://support.Bose.com/Sub2)

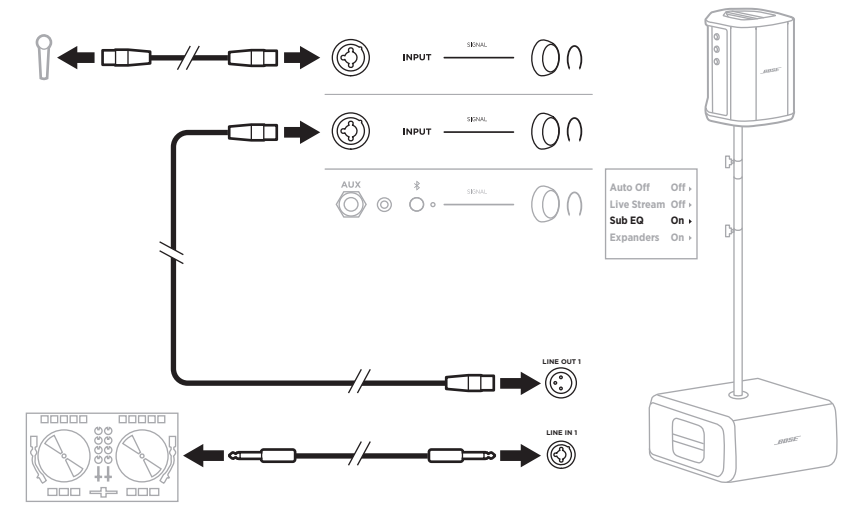

# **TRANSMISIÓN INALÁMBRICA DUAL CON LA APLICACIÓN BOSE MUSIC**

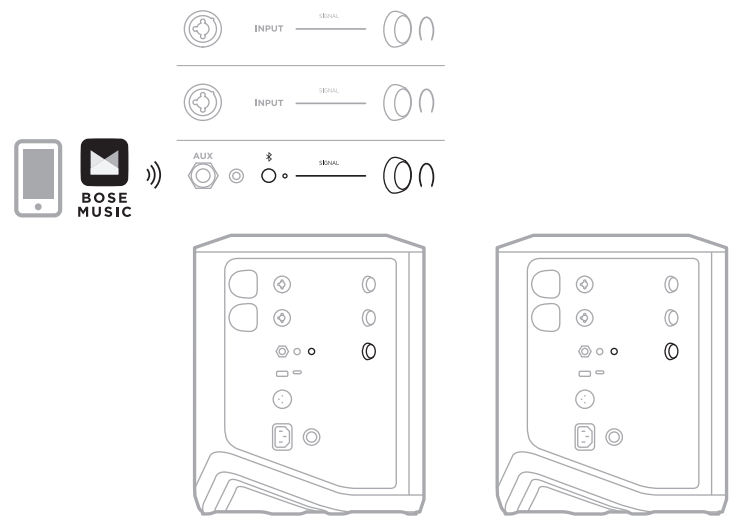

# **MÚSICO QUE GRABA O TRANSMITE EN DIRECTO A LA COMPUTADORA**

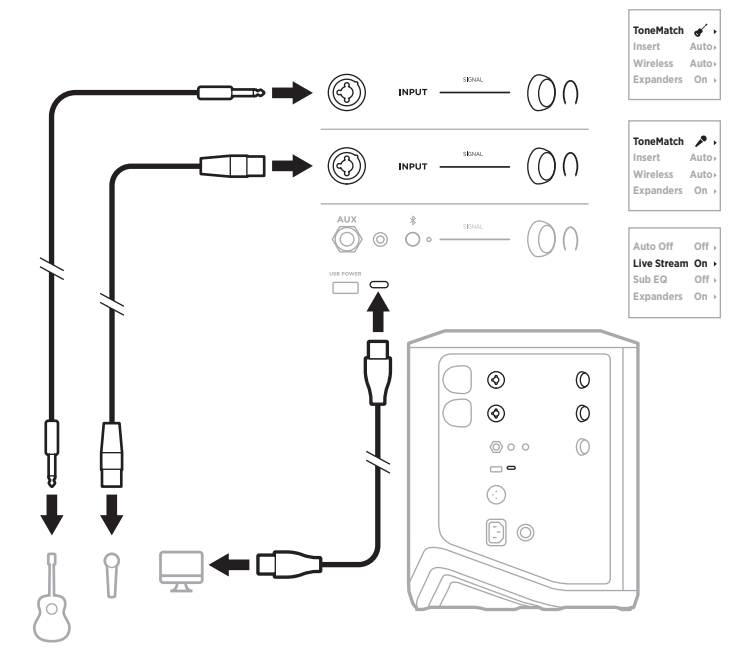

# **CARGAR LA BATERÍA DEL SISTEMA**

Para cargar la batería del sistema, conecte el sistema a la corriente (vea la [página 18\)](#page-17-0).

Si el sistema está apagado, la luz de encendido parpadea en blanco para indicar que la batería del sistema se está cargando. Cuando la batería está totalmente cargada, la luz de encendido se apaga.

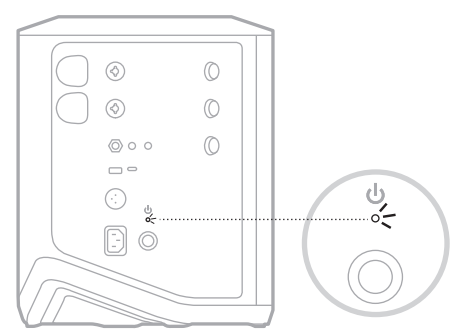

Si el sistema está encendido, en la pantalla del canal 3 aparece un icono de un rayo junto al icono de la batería para indicar que la batería del sistema se está cargando. Cuando la batería está completamente cargada, el icono del rayo desaparece (vea la [página 61\)](#page-60-0).

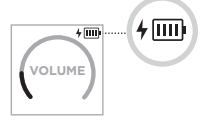

**PRECAUCIÓN:** NO intente cargar el sistema cuando está mojado. Si lo hace, puede dañar el sistema.

### **Tiempo de carga**

Espere hasta 4 horas para cargar completamente la batería del sistema.

Con un uso normal, la batería dura hasta 11 horas. El rendimiento de la batería y el tiempo de carga varía con el contenido reproducido y el volumen al que se reproduce.

## **Verificar la carga de la batería del sistema**

Para comprobar el nivel de la batería del sistema y el estado de carga, compruebe el icono de la batería en la pantalla del canal 3 (vea la [página 61](#page-60-0)).

# <span id="page-54-0"></span>**CARGAR UN TRANSMISOR INALÁMBRICO**

### **Usar los puertos de carga**

Inserte completamente el transmisor inalámbrico en el puerto de carga del transmisor inalámbrico para el canal 1 o 2 hasta que oiga o sienta un clic.

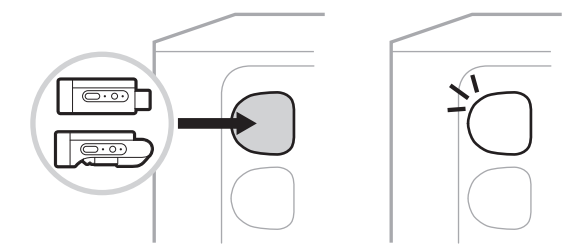

Si el sistema está encendido, en la pantalla del canal aparece brevemente un icono de batería con un rayo al lado para indicar que la batería del transmisor se está cargando. A continuación, aparece un icono de un rayo en la esquina superior derecha de la pantalla. Cuando el transmisor está completamente cargado, el icono del rayo desaparece (vea la [página 60](#page-59-0)).

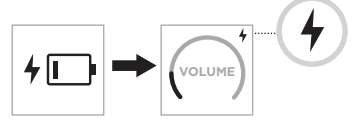

**NOTA:** Si el sistema está conectado a la red eléctrica, la conexión de CA (red eléctrica) carga el transmisor. Si el sistema funciona con batería, la batería del sistema carga el transmisor.

### **Usar un cargador de pared o computadora**

- **NOTA:** Use este producto solamente con una fuente de alimentación LPS aprobada por una agencia que cumpla con los requisitos regulatorios locales (por ejemplo, UL, CSA, VDE, CCC).
- 1. Conecte un extremo de un cable USB-C (no suministrado) al puerto USB-C de la parte superior del transmisor inalámbrico.

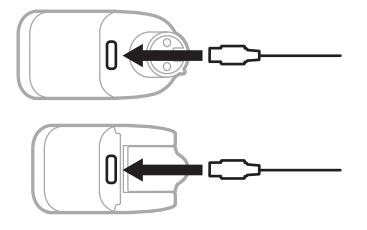

2. Conecte el otro extremo a un cargador de pared tipo USB-A o a una computadora.

La luz de encendido se ilumina permanentemente de color blanco (vea la [página 62](#page-61-1)). Cuando el transmisor está totalmente cargado, la luz de encendido se apaga.

### **Tiempo de carga**

Espere hasta 2 horas para cargar completamente la batería del transmisor inalámbrico.

Con un uso normal, la batería dura hasta 5 horas.

### **Verificar el nivel de la batería del transmisor inalámbrico**

Para comprobar el nivel de batería del transmisor inalámbrico, quite el transmisor del puerto de carga del transmisor inalámbrico y compruebe el icono de la batería en la pantalla del canal (vea la [página 60](#page-59-0)).

Si no tiene el sistema cerca, también puede comprobar el nivel de la batería del transmisor encendiéndolo y comprobando el estado de la luz de encendido (vea la [página 62](#page-61-1)).

## **CARGAR EL DISPOSITIVO MÓVIL USANDO EL PUERTO DE CARGA USB**

Puede cargar el dispositivo móvil usando la batería del sistema o la alimentación de CA (red eléctrica).

- 1. Conecte un extremo de un cable USB-A (no suministrado) al puerto **USB-POWER** del sistema.
- 2. Conecte el otro extremo al dispositivo móvil.

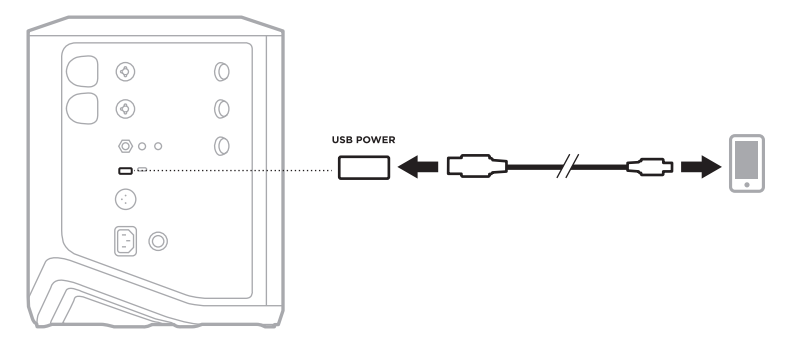

Las luces de señal/saturación, la luz de encendido, la luz de *Bluetooth* y los indicadores de canal situados en el lateral del sistema muestran el estado del sistema.

<span id="page-56-0"></span>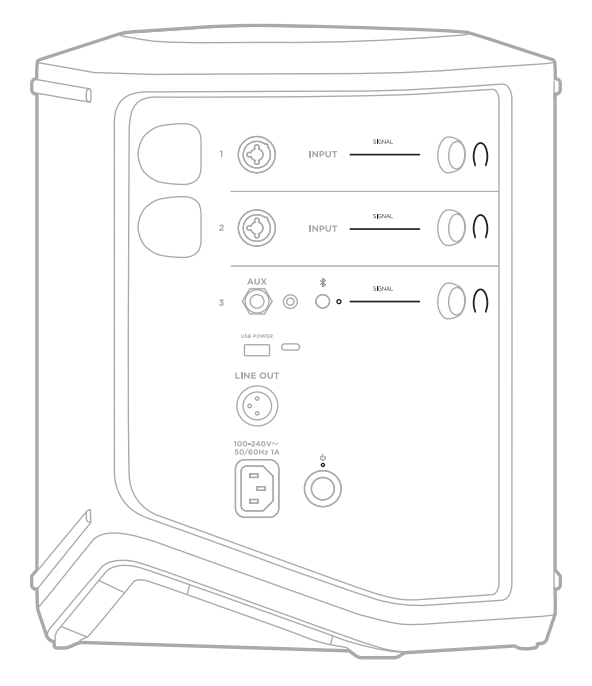

# **LUCES DE SEÑAL/SATURACIÓN**

Muestra el estado de la señal o de saturación para los canales 1, 2 y 3.

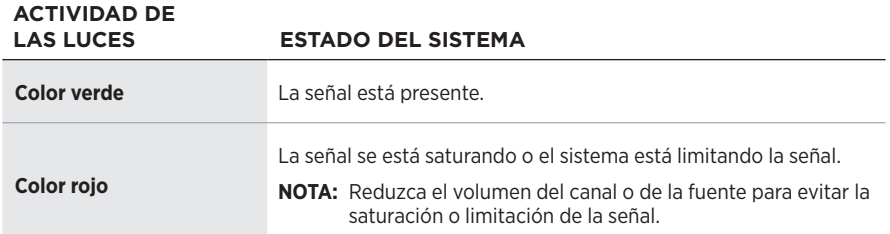

## **LUZ DE ENCENDIDO**

Muestra el estado de la alimentación y de carga del sistema.

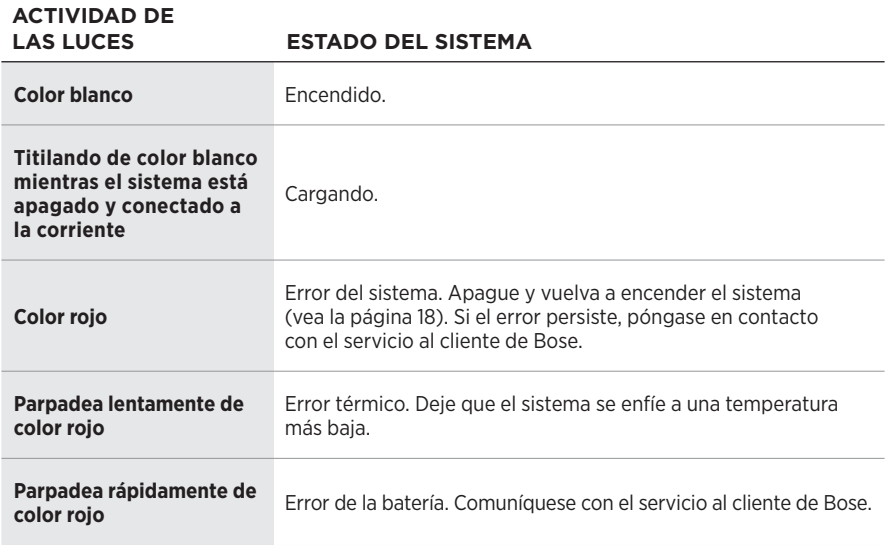

## **LUZ DE** *BLUETOOTH*

Muestra el estado de la conexión *Bluetooth*.

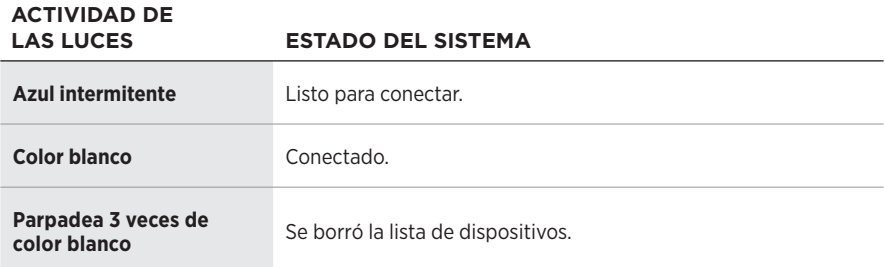

## **PANTALLAS DE LOS CANALES**

Muestra el estado y la configuración de cada canal, del sistema y de los transmisores inalámbricos conectados.

### **Cómo leer las pantallas de los canales**

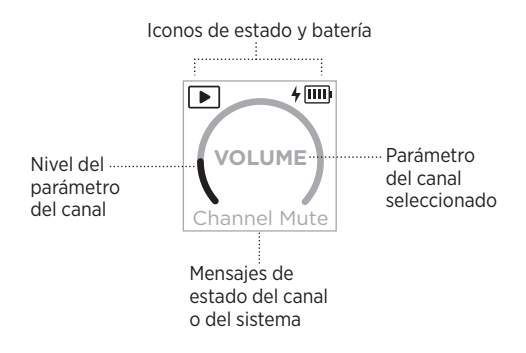

#### **Iconos de estado**

Los iconos de estado muestran la configuración del sistema y de canales.

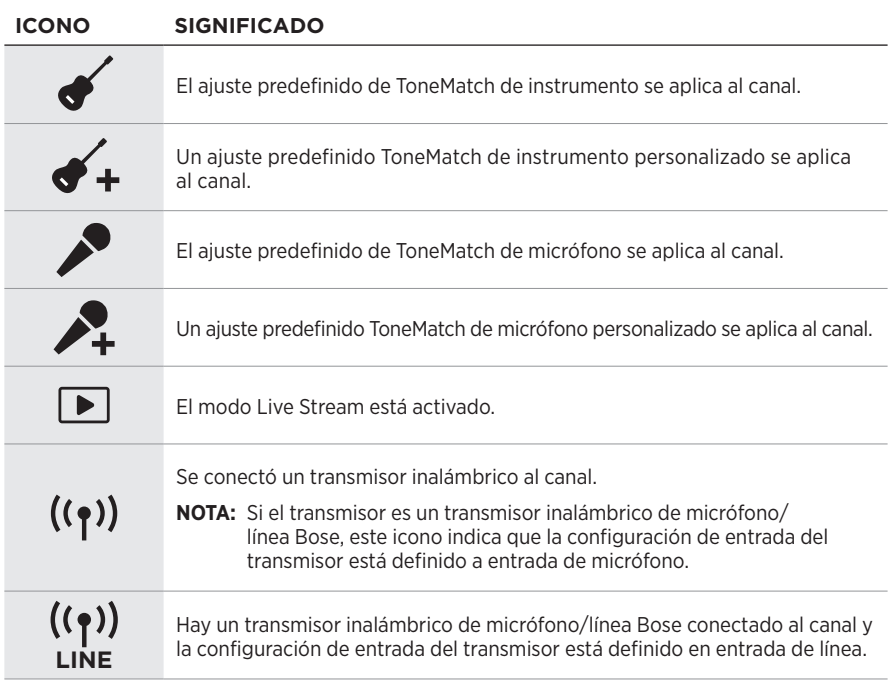

#### **Iconos de la batería**

Los iconos de la batería muestran el nivel de batería y el estado de carga del sistema o de un transmisor inalámbrico emparejado, según la pantalla del canal.

#### <span id="page-59-0"></span>**Pantalla del canal 1 o 2**

En la pantalla del canal 1 o 2, los iconos de la batería muestran el nivel de batería y el estado de carga de un transmisor inalámbrico emparejado. Aparecen brevemente como superposiciones en pantalla completa, excepto el icono del rayo, que aparece en la esquina superior derecha de la pantalla.

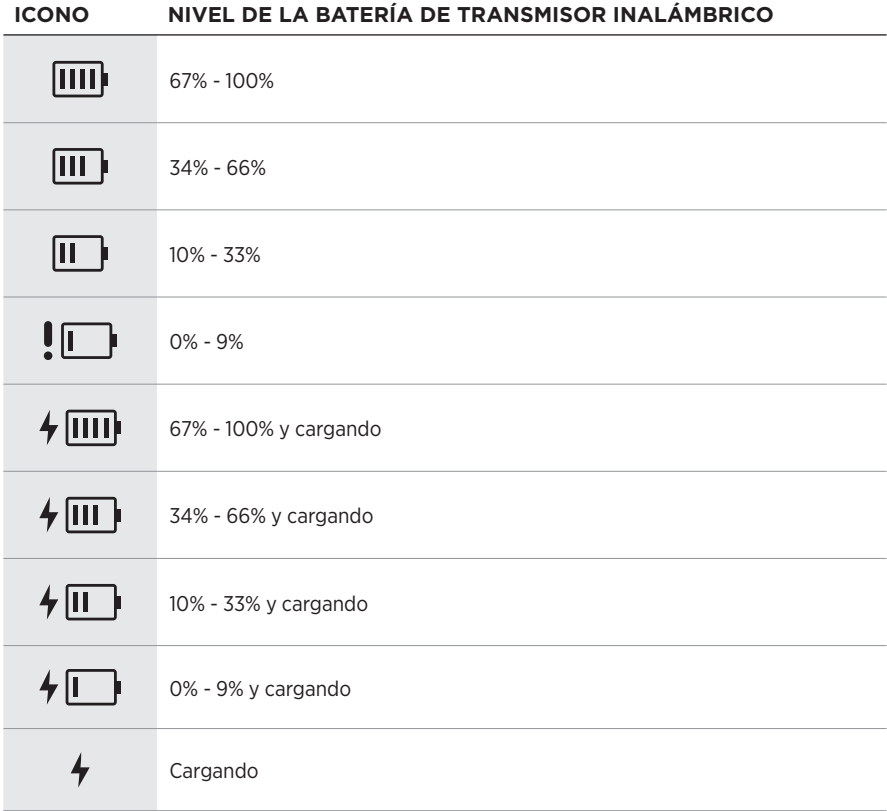

#### <span id="page-60-0"></span>**Pantalla del canal 3**

En la pantalla del canal 3, los iconos de la batería muestran el nivel de batería del sistema y el estado de carga. Aparecen en la esquina superior derecha de la pantalla.

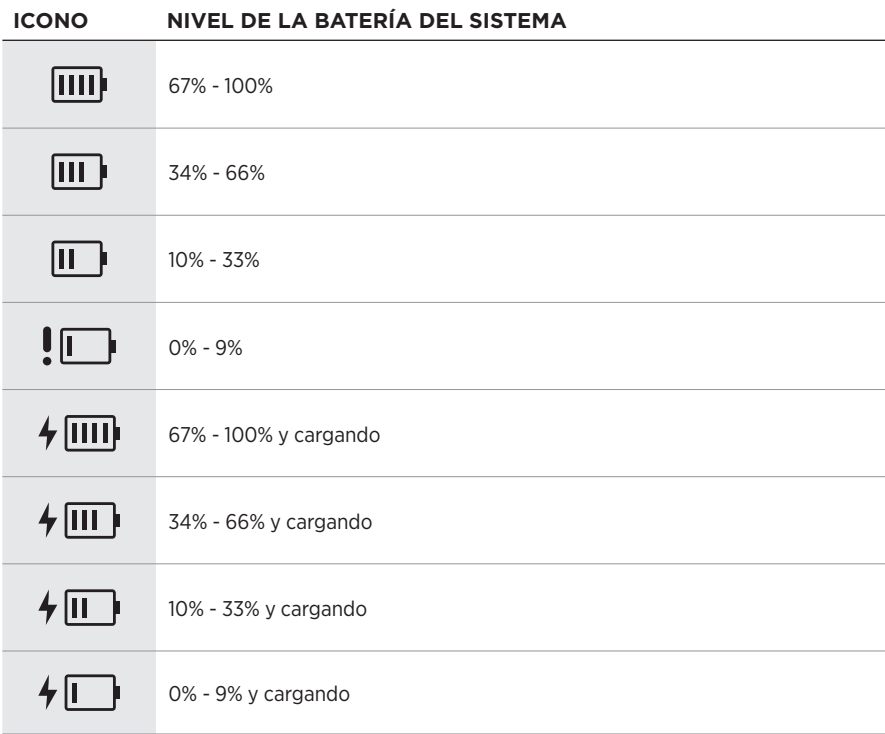

La luz de encendido y la luz de conexión del transmisor inalámbrico muestran el estado del transmisor.

<span id="page-61-0"></span>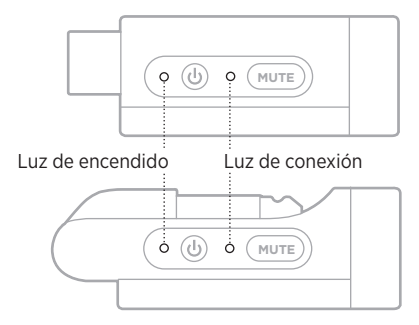

# <span id="page-61-1"></span>**LUZ DE ENCENDIDO**

Muestra el nivel de energía, carga de la batería y el estado de carga y de error del transmisor.

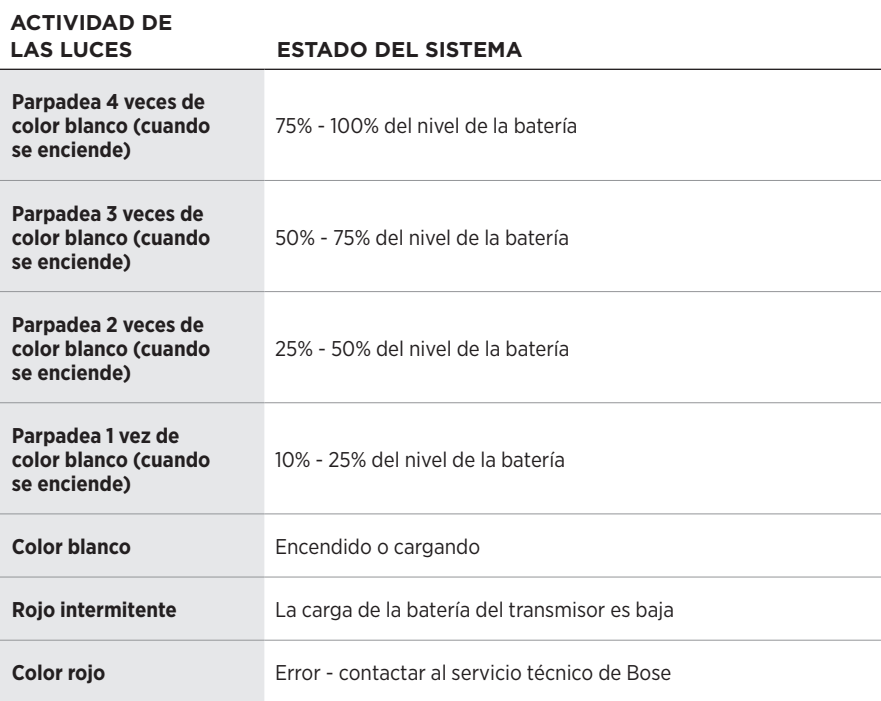

# <span id="page-62-0"></span>**LUZ DE CONEXIÓN**

Muestra el estado de conexión y de silenciar del transmisor.

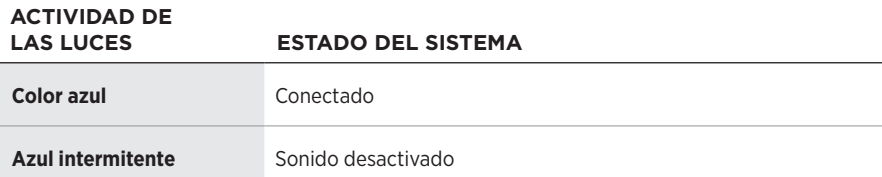

# <span id="page-63-0"></span>**CONECTAR EL DISPOSITIVO MÓVIL**

Para obtener más instrucciones sobre la conexión, vea la [página 21](#page-20-0).

# **DESCONECTAR UN DISPOSITIVO MÓVIL**

Desactive la función *Bluetooth* en el dispositivo.

**NOTA:** Al desactivar la función *Bluetooth* se desconectan todos los demás dispositivos.

# **VOLVER A CONECTAR UN DISPOSITIVO MÓVIL**

Cuando se enciende, el sistema intenta reconectarse al dispositivo conectado más recientemente.

#### **NOTAS:**

- El dispositivo debe estar dentro del rango de alcance (9 m) y encendido.
- Asegúrese de que la función *Bluetooth* está activada en el dispositivo móvil.

# <span id="page-63-1"></span>**BORRAR LA LISTA DE DISPOSITIVOS DEL SISTEMA**

- 1. Mantenga presionado el botón *Bluetooth*  $\frac{1}{2}$  por 10 segundos hasta que la luz de *Bluetooth* parpadee de color blanco 3 veces.
- 2. Elimine el sistema de la lista *Bluetooth* del dispositivo móvil.

Se borran todos los dispositivos y el sistema está listo para conectar (vea la [página 64\)](#page-63-0).

# <span id="page-64-0"></span>**SUSTITUIR LA BATERÍA DEL SISTEMA**

1. Presione el botón de encendido  $\bigcirc$  para apagar el sistema, luego desconecte el sistema de la corriente.

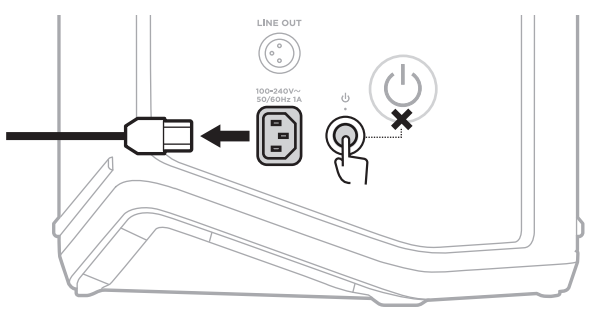

2. Coloque el sistema boca abajo. Afloje los dos tornillos y quite la placa inferior.

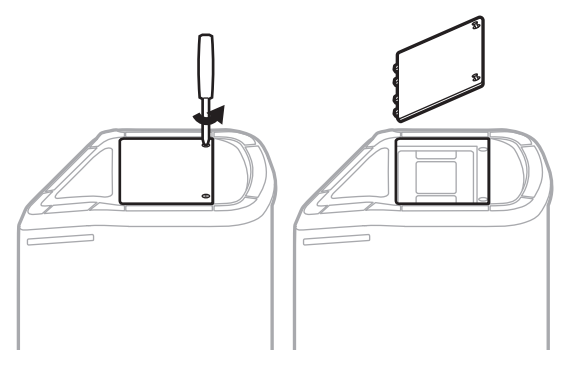

3. Quite la batería usada tirando de las lengüetas.

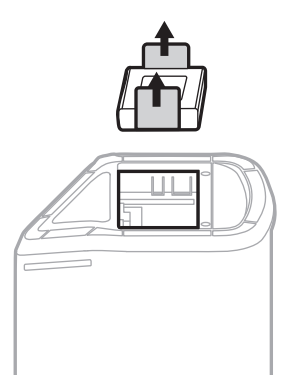

4. Inserte la batería nueva, asegurándose de que los pines conectores estén correctamente alineados.

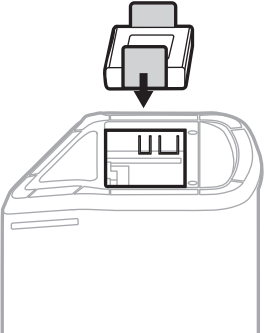

5. Vuelva a colocar la placa inferior y ajuste los dos tornillos hasta que estén bien sujetos.

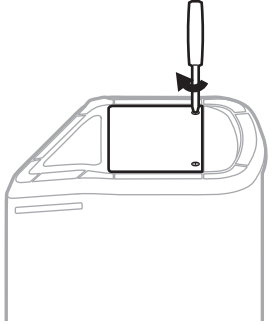

- 6. Conecte el sistema a la fuente de alimentación.
- 7. Presione el botón de encendido  $\bigcup$  para encender el sistema.

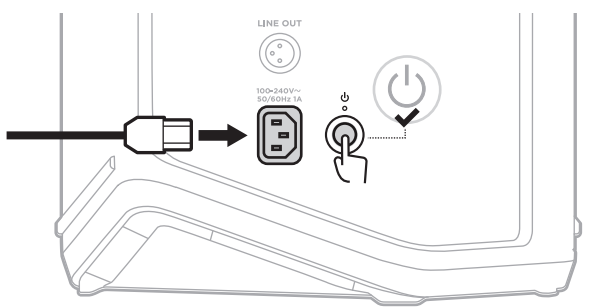

**NOTA:** La batería de repuesto permanece en modo de reposo hasta que el sistema se conecta a la red eléctrica y se enciende.

# <span id="page-66-0"></span>**ACTUALIZAR EL SISTEMA**

Para comprobar y descargar las actualizaciones del software del sistema, use la computadora para ir al sitio web de Bose Updater en: [btu.Bose.com](http://btu.Bose.com)

Para más información, visite: [support.Bose.com/S1ProPlusUpdate](http://support.Bose.com/S1ProPlusUpdate)

**NOTA:** Para actualizar el sistema, es necesario conectarlo a la computadora mediante un cable USB-C (no suministrado). Para obtener más información, vea [página 32](#page-31-0).

# **ACTUALIZAR UN TRANSMISOR INALÁMBRICO**

Al insertar un transmisor inalámbrico en cualquiera de los puertos de carga de transmisores inalámbricos, el sistema comprueba si hay una actualización de software disponible. Si hay una, siga las instrucciones de la pantalla del canal para instalar la actualización.

# **LIMPIAR EL SISTEMA**

Limpie la superficie externa del sistema con un paño suave y seco. Si es necesario, aspire con cuidado la rejilla del sistema.

#### **PRECAUCIONES:**

- NO utilice aerosoles cerca del sistema.
- NO use disolventes, productos químicos ni soluciones de limpieza que contengan alcohol, amoníaco o abrasivos.
- NO permita que se derramen líquidos en las aberturas.
- NO permita que caigan objetos en las aberturas.

## **TRANSPORTE Y ALMACENAMIENTO DEL SISTEMA**

Cuando transporte o almacene el sistema, colóquelo en posición vertical o de monitor, no de lado.

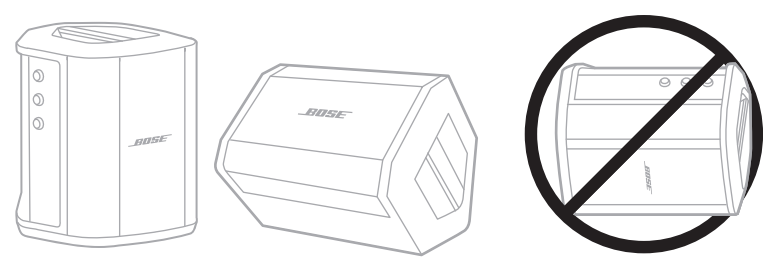

**PRECAUCIÓN:** Almacenar el sistema de lado puede causar daños bajo ciertas condiciones ambientales.

**NOTA:** Antes de guardar el sistema por más de unos meses, verifique que la batería del sistema esté completamente cargada.

# **REPUESTOS Y ACCESORIOS**

Los repuestos y accesorios se pueden pedir al Servicio de atención al cliente de Bose.

Visite: [support.Bose.com/S1ProPlus](http://support.Bose.com/S1ProPlus)

# **GARANTÍA LIMITADA**

El sistema está cubierto con una garantía limitada. Visite nuestro sitio Web en [worldwide.Bose.com/Warranty](http://worldwide.Bose.com/Warranty) para obtener más detalles sobre la garantía limitada.

Para registrar el producto, visite [worldwide.Bose.com/ProductRegistration](http://worldwide.Bose.com/ProductRegistration) para obtener instrucciones. Si no lo registra, no afectará sus derechos de garantía limitada.

## **INTENTE PRIMERO CON ESTAS SOLUCIONES**

Si tiene problemas con el sistema:

- Asegúrese de que el sistema esté conectado a una salida de CA (red eléctrica) activa (vea la [página 18](#page-17-0)).
- Apague y vuelva a encender el sistema (vea la [página 18](#page-17-1)).
- Asegure todos los cables.
- Compruebe el estado de las luces de estado (vea la [página 57](#page-56-0)).
- Compruebe e instale todas las actualizaciones de software disponibles (vea la [página 67](#page-66-0)).

# **OTRAS SOLUCIONES**

Si no pudo resolver el problema, consulte la siguiente tabla para identificar síntomas y soluciones a problemas frecuentes. También puede acceder a artículos de solución de problemas, videos y otros recursos en: [support.Bose.com/S1ProPlus](http://support.Bose.com/S1ProPlus)

Si no puede solucionar el problema, póngase en contacto con el servicio de atención al cliente de Bose.

Visite: [worldwide.Bose.com/contact](http://worldwide.Bose.com/contact)

#### **Sistema**

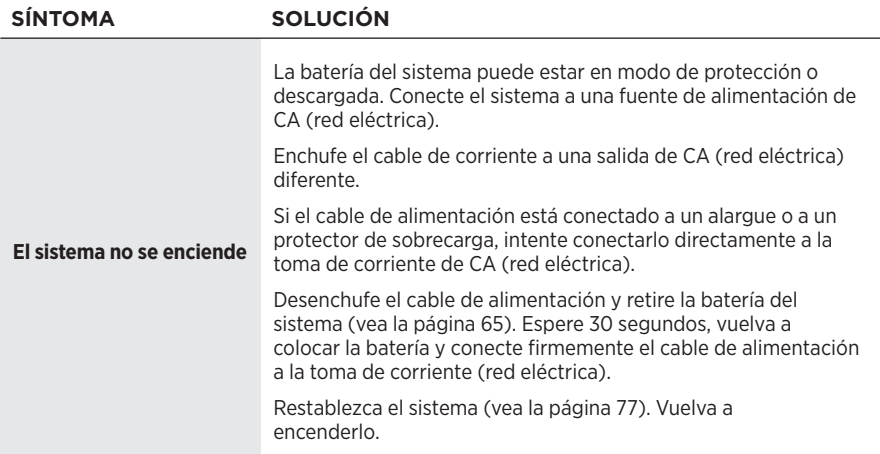

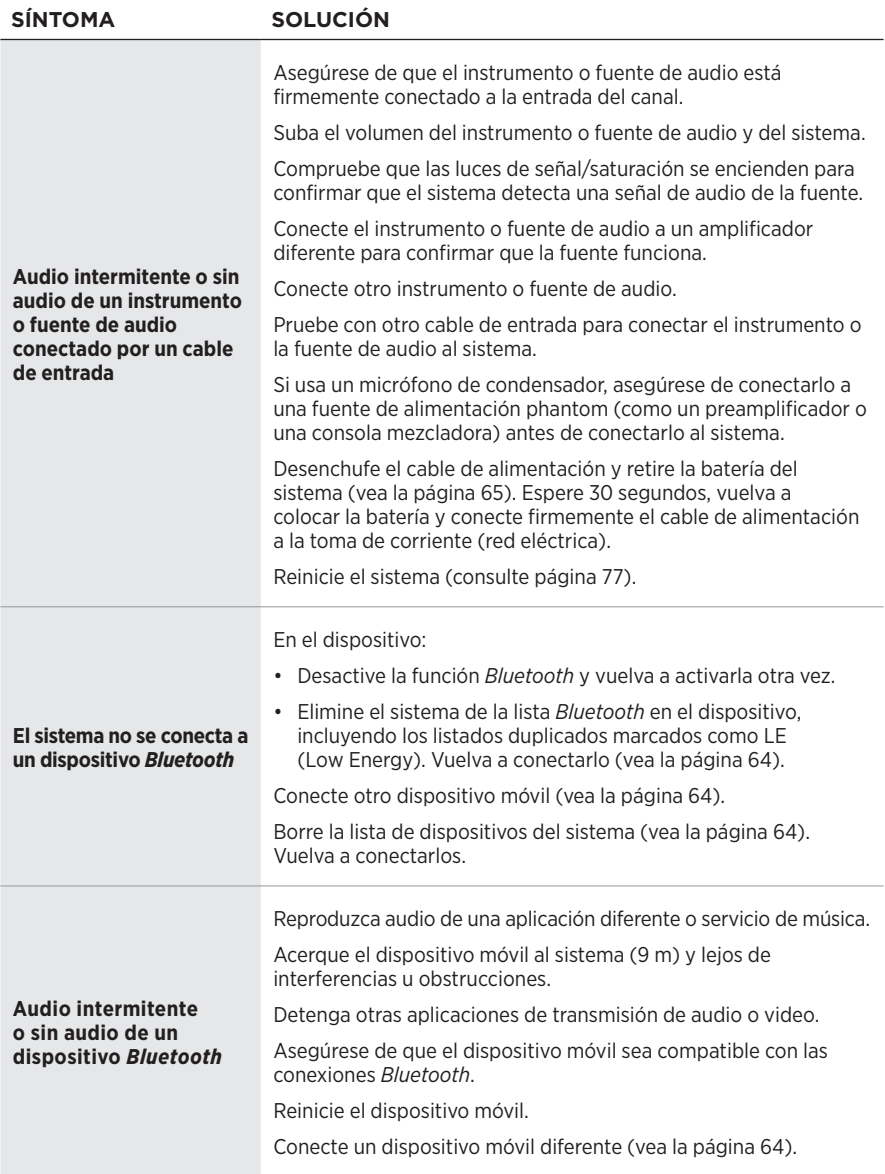

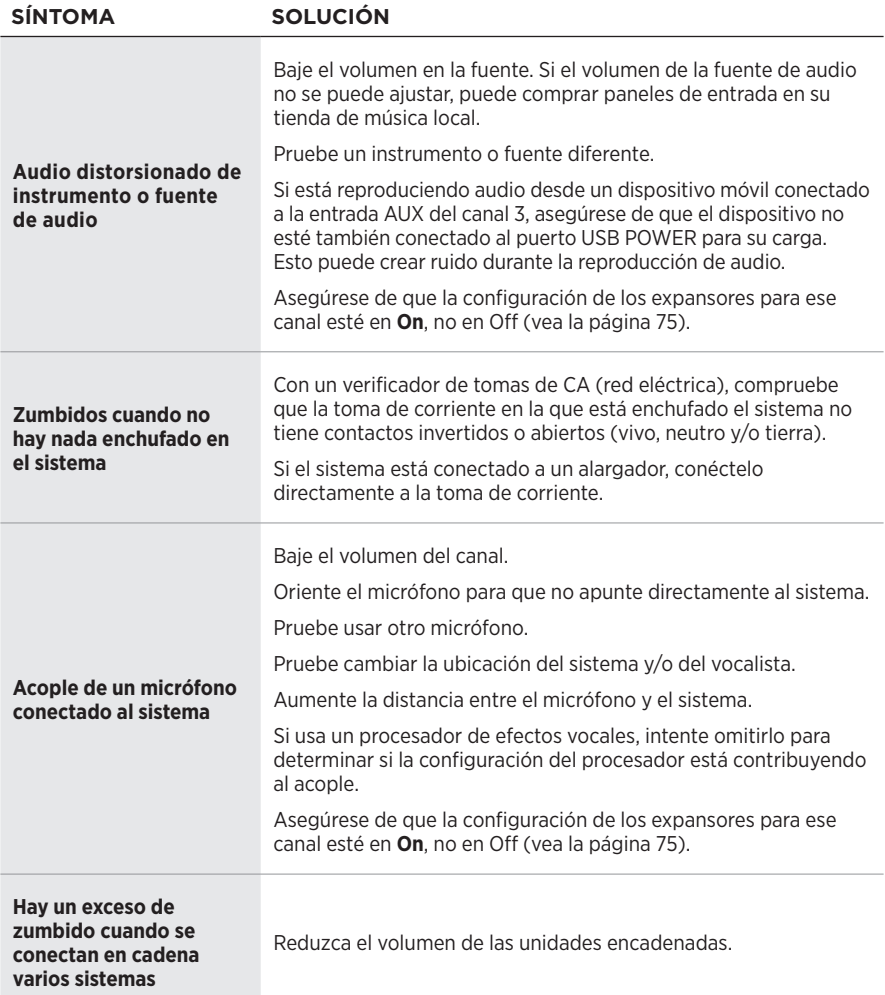

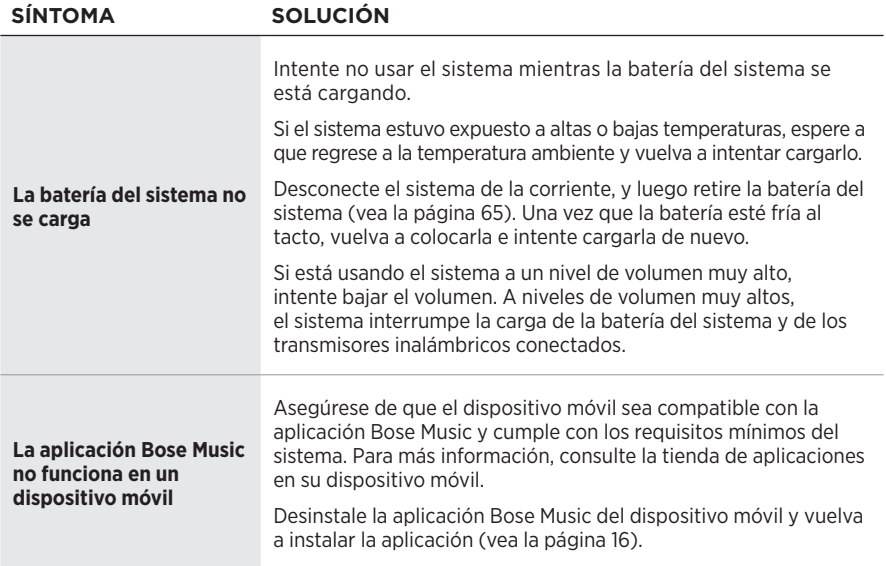
## **Transmisor inalámbrico**

<span id="page-72-0"></span>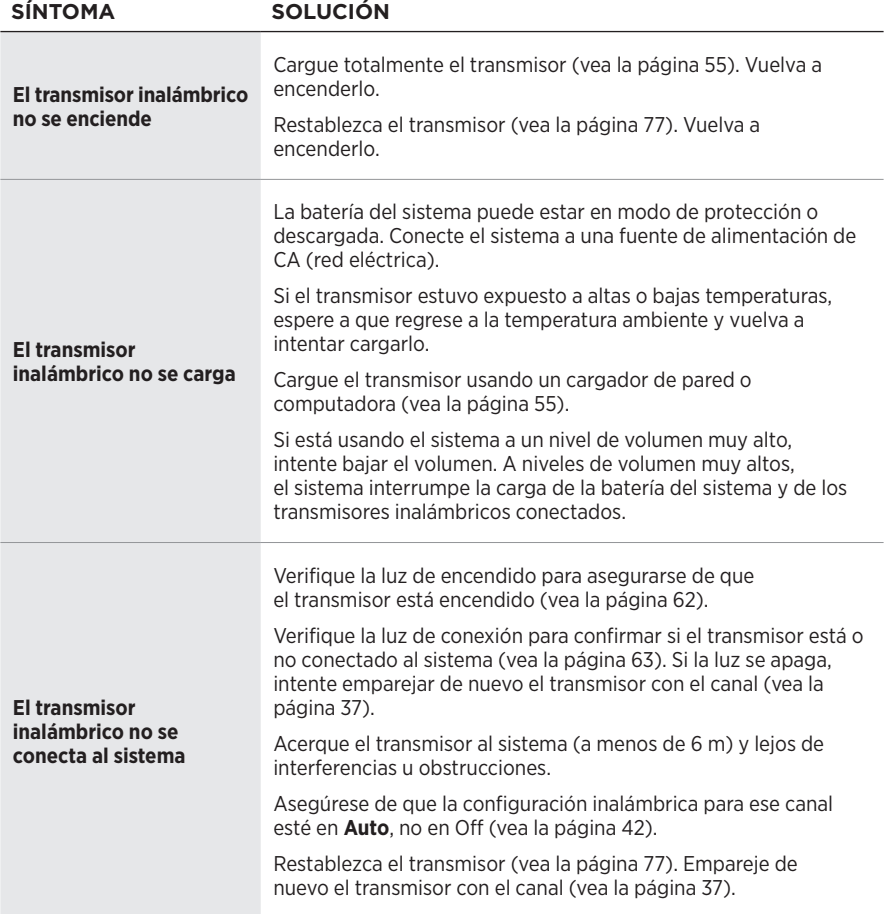

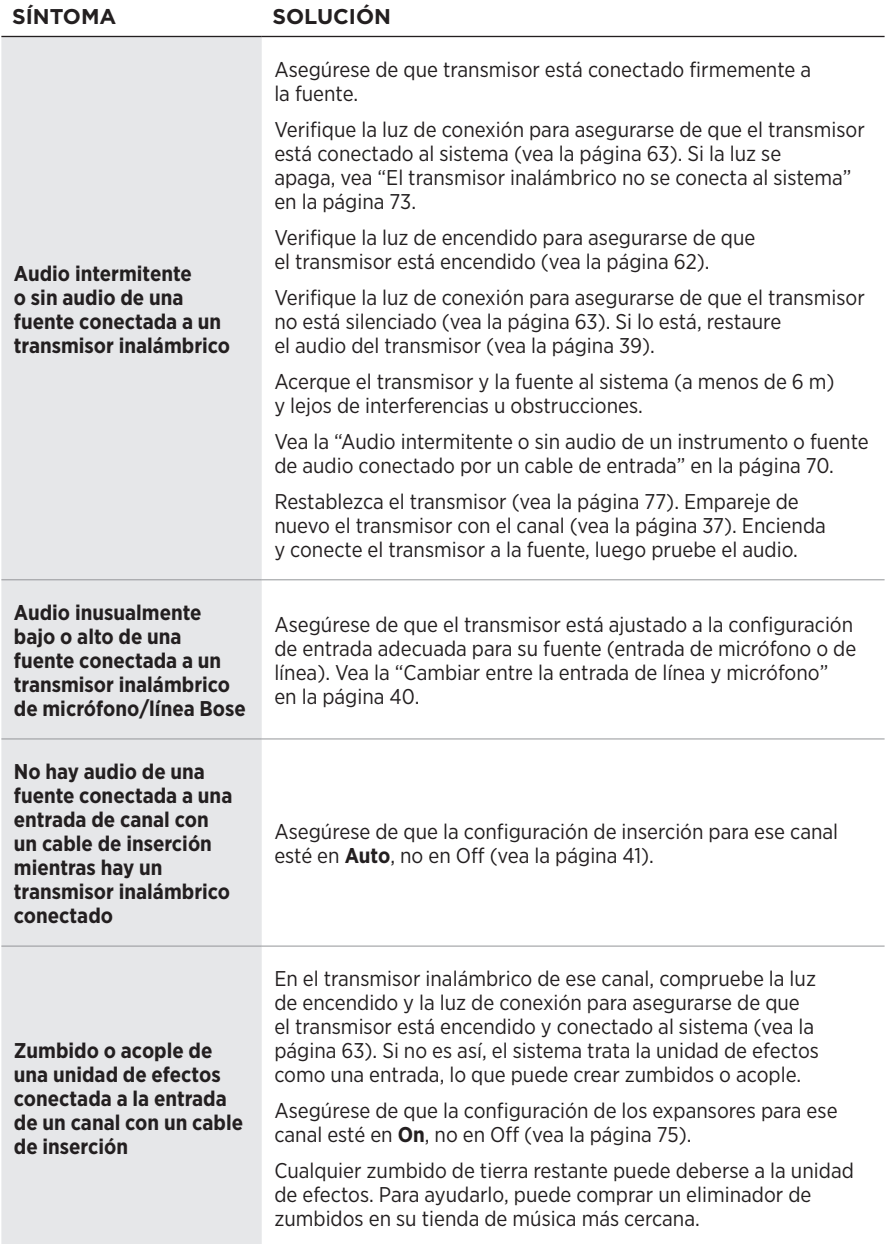

## <span id="page-74-0"></span>**ACTIVAR/DESACTIVAR LA CONFIGURACIÓN DE EXPANSORES**

La configuración de los expansores determina si el sistema reduce el volumen del ruido de fondo de bajo nivel para un canal, como el ruido causado por el acople eléctrico, la interferencia de radiofrecuencia o su entorno. Puede desactivar esta función para uno o más canales si es necesario para su escenario de configuración.

1. Mantenga presionado uno de los controles de canal hasta que aparezca el menú de controles adicionales en la pantalla del canal.

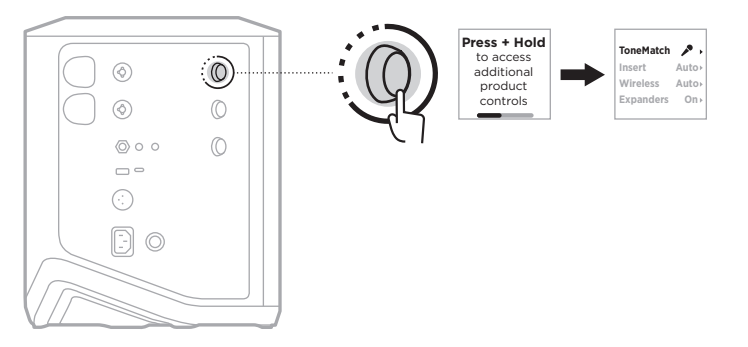

2. Gire el control de canal para resaltar **Expanders** y presione para seleccionarlo.

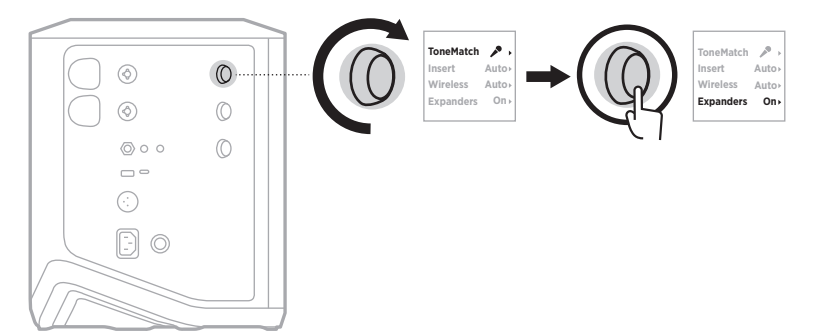

- 3. Gire el control de canal para resaltar la configuración preferida y presione para seleccionarla:
	- **On** (predeterminado): Activa la configuración de los expansores para este canal, haciendo que el sistema reduzca el volumen del ruido de bajo nivel.
	- **Off**: Desactiva la configuración de los expansores para este canal, evitando que el sistema reduzca el volumen de los ruidos de bajo nivel.

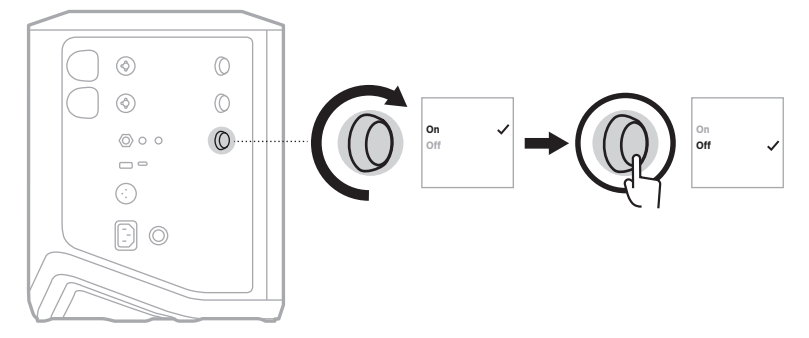

4. Mantenga presionado el control de canal hasta que desaparezca el menú de controles adicionales.

## **RESTABLECER EL SISTEMA**

Restablecer a la configuración de fábrica elimina todas las configuraciones de canal y conexiones *Bluetooth* y las conexiones del transmisor inalámbrico del sistema y restablece la configuración original de fábrica.

**NOTA:** Puede restablecer fácilmente la configuración de canal y de sistema después de un restablecimiento del sistema usando la aplicación Bose Music. Para ello, antes de restablecer, guarde la configuración actual como Escena en la aplicación (vea la [página 36](#page-35-0)). Una vez completado el restablecimiento, seleccione la Escena en la aplicación para restablecer todos los parámetros, excepto las conexiones de *Bluetooth* y del transmisor inalámbrico.

Mantenga presionado el botón de encendido (<sup>I</sup>) por 10 segundos hasta que la luz de encendido se apague y aparezca un mensaje en las pantallas de los canales.

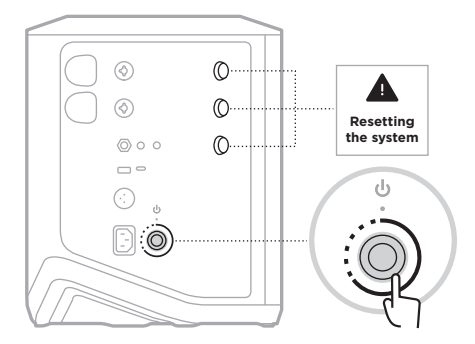

El sistema se reinicia. Cuando se completa el restablecimiento, la luz de encendido se ilumina permanentemente de color blanco.

## <span id="page-76-0"></span>**RESTABLECER UN TRANSMISOR INALÁMBRICO**

Restablecer a fábrica un transmisor inalámbrico borra toda la información de emparejamiento y vuelve a la configuración original de fábrica.

Mantenga presionado el botón de encendido  $\bigcup$  por 10 segundos hasta que se apague la luz de encendido.

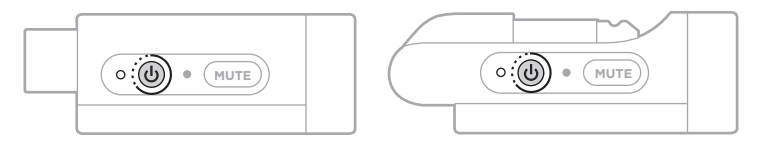

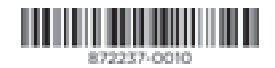